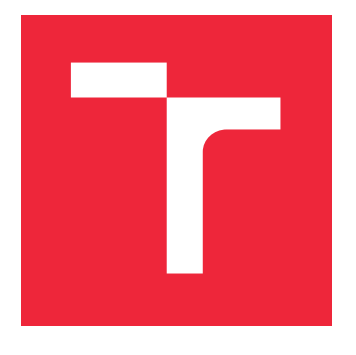

# VYSOKÉ UČENÍ TECHNICKÉ V BRNĚ

BRNO UNIVERSITY OF TECHNOLOGY

## FAKULTA STROJNÍHO INŽENÝRSTVÍ

FACULTY OF MECHANICAL ENGINEERING

## ÚSTAV MECHANIKY TĚLES, MECHATRONIKY A **BIOMECHANIKY**

INSTITUTE OF SOLID MECHANICS, MECHATRONICS AND BIOMECHANICS

## SKENOVÁNÍ A HODNOCENÍ RUKY PACIENTA S DUPUYTRENOVOU KONTRAKTUROU

SCANNING AND EVALUATION OF A PATIENT'S HAND WITH DUPUYTREN'S CONTRACTURE

BAKALÁŘSKÁ PRÁCE BACHELOR THESIS

AUTHOR

AUTOR PRÁCE JAN DALECKÝ

**SUPERVISOR** 

VEDOUCÍ PRÁCE doc. Ing. TOMÁŠ NÁVRAT, Ph.D.

BRNO 2023

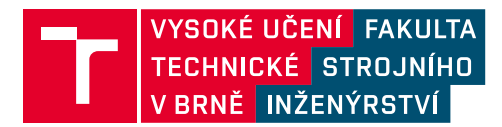

## **Zadání bakalářské práce**

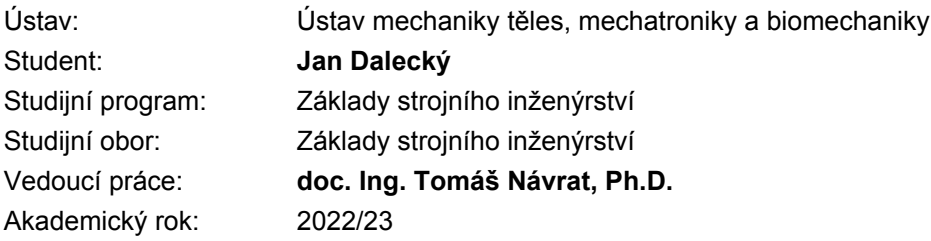

Ředitel ústavu Vám v souladu se zákonem č.111/1998 o vysokých školách a se Studijním a zkušebním řádem VUT v Brně určuje následující téma bakalářské práce:

### **Skenování a hodnocení ruky pacienta s Dupuytrenovou kontrakturou**

#### **Stručná charakteristika problematiky úkolu:**

Dupuytrenova kontraktura je onemocnění ruky, charakterizované tvorbou uzlů a kontrahujících pruhů v dlani a na prstech, které pak způsobují kontraktury kloubů a progresivní funkční postižení ruky. Onemocnění se projevuje trvalým ohnutím – kontrakturou – jednotlivých prstů ruky. Cílem práce bude návrh metodiky pro tvorbu skenu postižené ruky pacienta a návrh automatického postupu pro vyhodnocení geometrických parametrů popisující stav postižení. Pro experimenty je k dispozici vznikající laboratoř optických metod. Na práci mohou následně navazovat experimentálně výzkumné činnosti odboru Inženýrská mechanika včetně spolupráce s průmyslovými partnery v oblasti výzkumu optických měřících zařízení a algoritmů pro zpracování získaných dat.

#### **Cíle bakalářské práce:**

- Rešerše v oblasti vyšetřování biomechaniky ruky.
- Vytvořit metodiky pro určování úhlů mezi jednotlivými články ruky.
- Realizace navržené metodiky s využitím dostupných SW nebo formou vlastního kódu.
- Testování metodiky na konkrétních skenech ruky.

#### **Seznam doporučené literatury:**

DUNGL, P., a kol.: Ortopedie, Grada Publishing a.s., Avicenum, Praha, 2005, ISBN 80-247-0550-8

SOSNA, A., VAVŘÍK, P., KRBEC, M., POKORNÝ, D.: Základy ortopedie, Triton 2001

VALENTA, J.: Biomechanika člověka, svalově kosterní systém, Díl 2, Praha, Vydavatelství ČVUT, 1997

Termín odevzdání bakalářské práce je stanoven časovým plánem akademického roku 2022/23

V Brně, dne

L. S.

prof. Ing. Jindřich Petruška, CSc. ředitel ústavu

doc. Ing. Jiří Hlinka, Ph.D. děkan fakulty

### **Abstrakt**

Tato bakalářská práce se zabývá vývojem metodiky pro určení úhlů mezi články prstů na ruce pacienta s Dupuytrenovou kontrakturou. Metodika pracuje s 3D skenem ruky vytvořeným za pomocí chytrého telefonu a otočného mechanizmu. V dnešní době se měření provádí za pomoci goniometru. Toto měření je však často nepřesné a pro pacienta nemusí být velmi příjemné. Hlavním důvodem výzkumu je tedy zkvalitnit výsledky měření a vyhodnocovat stav pacienta mimo jeho čas strávený na klinice. Výhodou je i elektronická databáze s možností vizuálního srovnávání stavů pacienta. Proces měření úhlů probíhá na počítači v softwarech Fusion 360 a Blender. Softwary na měření i mobilní aplikace na skenování jsou vybrány tak, aby byla tato metodika co nejvíce dostupná. Všechny aplikace jsou volně přístupné a uživatelsky přívětivé. Hodnoty naměřené digitálně se výrazně shodují s reálnými hodnotami a dokonce udávají relevantnější výsledky pro následné vyhodnocení závažnosti stavu pacienta.

### **Klíčová slova**

Dupuytrenova kontraktura, otočný mechanismus, 3D sken, software Blender

### **Summary**

This bachelor's thesis deals with development of methodology for determining the angles between joints of the fingers of a patient with Dupyutren's disease. The methodology works with 3D scan of the hand created with the help of a smartphone and rotating mechanism. Nowadays, the measurement is carried out with the help of a goniometer. However, this measurement is often inaccurate and may not be very pleasant for the patient. The main reason for the research is to improve the quality of the measurement results and evaluate the patient's condition outside of the time spent in the clinic. An electronic database with the possibility of visual comparison of the patient's conditions is also an advantage. The angle measurement process takes place on the computer in Fusion 360 and Blender software. Both measurement software and mobile scanning applications are selected to make this methodology as accessible as possible. All applications are freely accessible and user-friendly. The digitally measured values significantly match the real values and even give more relevant results for the evaluation of the severity of the patient's condition.

### **Keywords**

Dupyutren's disease, rotating mechanism, 3D scan, Blender software

### **Bibliografická citace**

DALECKÝ, Jan. *Skenování a hodnocení ruky pacienta s Dupuytrenovou kontrakturou*. Brno, 2023. Bakalářská práce. Vysoké učení technické v Brně, Fakulta strojního inženýrství. Vedoucí práce doc. Ing. Tomáš Návrat, Ph.D..

### **Čestné prohlášení**

Prohlašuji, že jsem bakalářskou práci na téma "Skenování a hodnocení ruky pacienta s Dupuytrenovou kontrakturou" vypracoval samostatně s použitím literatury uvedené v Seznamu použitých zdrojů

Jan Dalecký

### **Poděkování**

Chtěl bych poděkovat panu doc. Ing. Tomáši Návratovi, Ph,D. za cenné rady a odborné vedení při zpracování této bakalářské práce

Jan Dalecký

## **Obsah**

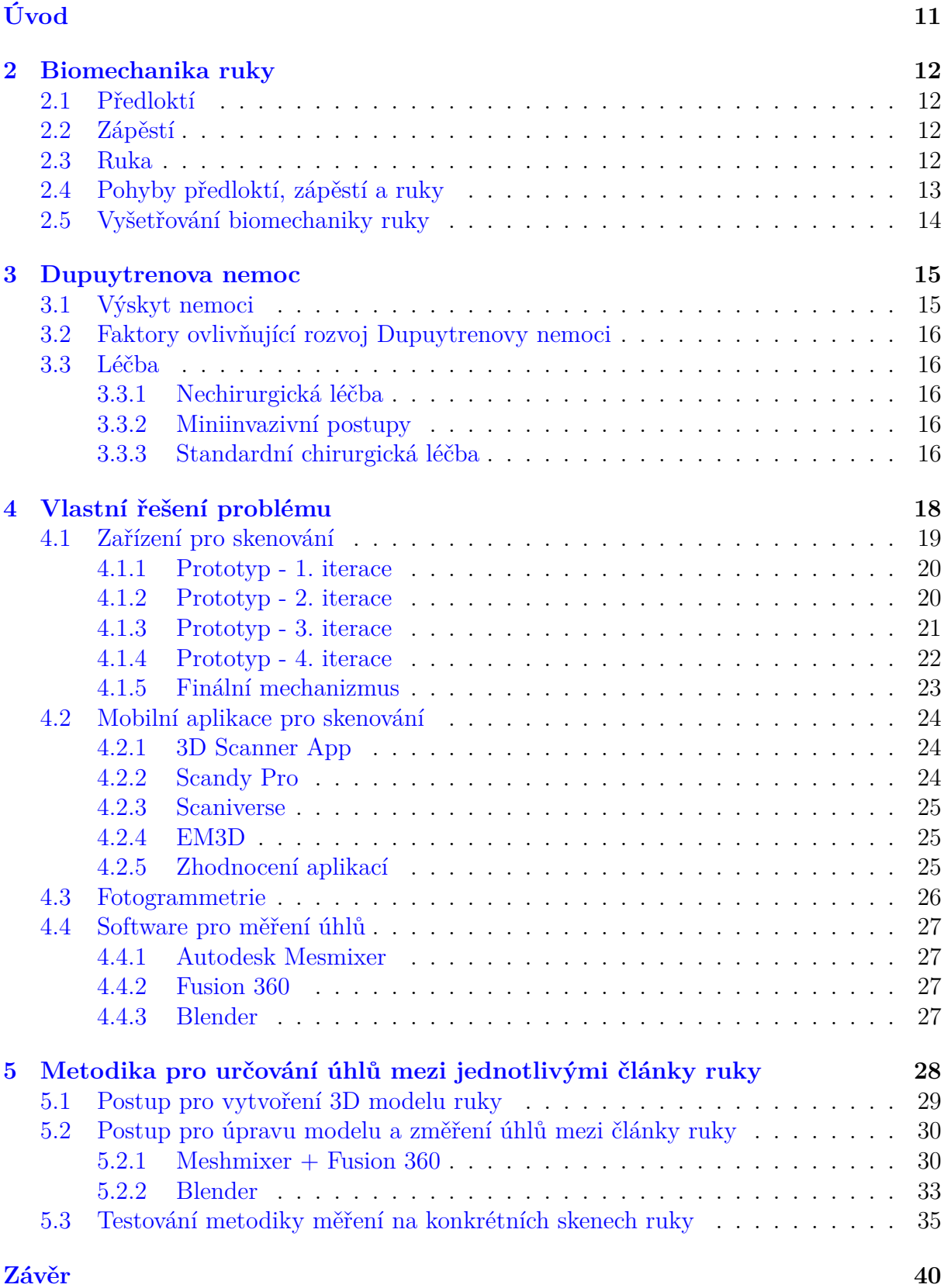

**[Seznam použitých zdrojů](#page-40-0) 41**

# <span id="page-10-0"></span>**Úvod**

Dupuytrenova kontraktura je onemocnění ruky, které postihuje především starší muže kolem 50. roku života. Projevuje se tak, že se v prstech a v dlani začnou vytvářet uzly a pruhy, které se nabalí na klouby v prstech a následně prsty a dlaň kontrahují. Pacienti mají při plně vyvinutém stádiu nemoci trvale ohnuté prsty, dlaň a dokonce i zápěstí. Lidé s Duputrenovou nemocí tak mají omezenou mobilitu při běžných každodenních činnostech.

Zatím stále není zcela jasné, co vše má vliv na rozvoj této nemoci. Neexistuje ani žádná léčba, která by byla dostatečně účinná. V současné době se nejčastěji kontrahující pruhy vyoperují, ale ve většině případech se po čase objeví v ruce nové uzly a pruhy. Méně invazivní, avšak ne moc účinná, je léčba kolagenázou, kdy se enzym kolagenázy vpíchne přímo do kontrahujícího pruhu. Doktoři posuzují závažnost nemoci tak, že na každé prohlídce pacientovi pomocí prstového goniometru změří úhel mezi dvěma články prstu na hřbetní straně ruky a porovná se záznamem z poslední prohlídky. To ale může být pro pacienty velice nepříjemné, dokonce i bolestivé. Proces je taky zdlouhavý

Cílem této bakalářské práce je tedy navrhnout metodiku měření úhlů mezi články tak, aby se pacient cítil co nejvíc komfortně a vyšetření probíhalo co nejkratší dobu. Udělat 3D sken postižené ruky je způsob, jak pacienta dlouho nezatěžovat a bezbolestně změřit v počítačovém softwaru potřebné úhly. Touto metodou by dokonce bylo možné všechna data zálohovat digitálně. Sken ruky se dá v dnešní době vytvořit dokonce pomocí telefonu a je hotový za krátký časový okamžik. Další možností jak vytvořit sken je pomocí fotoaparátu, kdy se pořídí určité množství fotek ruky a v programu na počítači se fotky spojí do 3D objektu. Ve svojí práci bych se chtěl věnovat oběma těmto metodám. Měření úhlů už poté zvládne téměř každý software pro prostorovou grafiku, jako je třeba Blender, nebo Autodesk Fusion 360.

<span id="page-10-1"></span>Mým cílem je také udělat tuto metodiku co nejvíce dostupnou. Chci tedy najít způsob, který bude vyžadovat co nejméně finančních prostředků, aby si každá klinika která vyšetřuje pacienty s Dupuytrenovou nemocí mohla dovolit tuto metodu. Jde mi tedy o to najít bezplatné softwary, které budou uživatelsky přívětivé a intuitivní a metodiku seskládat tak, aby byla co nejvíce srozumitelná a pochopitelná.

## **2 Biomechanika ruky**

Pro správné pochopení následující kapitoly [3](#page-13-1) je zapotřebí nadefinovat a vysvětlit různé odborné pojmy, týkající se základní biomechaniky ruky. Spodní část horní končetiny se skládá z předloktí, zápěstí a ruky. [\[1\]](#page-40-1).

### <span id="page-11-0"></span>**2.1 Předloktí**

Předloktí se skládá ze dvou dlouhých kostí.První z nich je kost loketní, latinsky *Ulna* je delší a nachází se u strany malíčku. Druhá je vřetenní kost, latinsky *Radius*, která se nachází na straně palce [\[1\]](#page-40-1).

### <span id="page-11-1"></span>**2.2 Zápěstí**

<span id="page-11-3"></span>Zápěstí je složeno z osmi malých karpálních kostí, které jsou spojeny vazy[\[1\]](#page-40-1). Většina pohybu zápěstí je tvořena v radiokarpálním kloubu, kde se vřetenní kost spojuje s kostí člunkovitou, poloměsíčitou a trojhrannou [\[2\]](#page-40-2). Na obrázku [1](#page-11-3) jsou zobrazeny kosti v zápěstí.

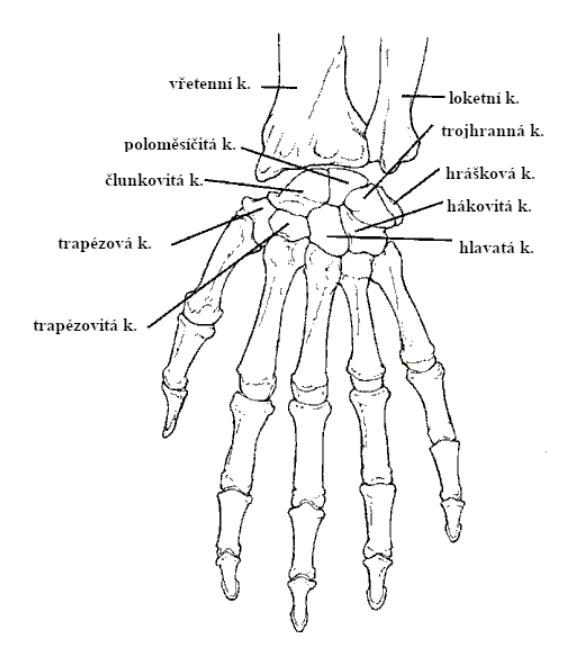

Obrázek 1: Kosti v zápěstí [\[2\]](#page-40-2), upraveno

### <span id="page-11-2"></span>**2.3 Ruka**

Ruka je tvořena metakarpálními kostmi, kosti prstů ruky se nazývají články. Metakarpální kosti se číslují, přičemž jako první se bere kost palce. Pohyb ruky zajišťují klouby mezi články [\[2\]](#page-40-2). Zejména to jsou:

- **CM kloub** a intermetakarpální kloub. Například CM kloub palce spojuje trapézovou kost a první metakarpální kost dlaně [\[2\]](#page-40-2).
- **MP kloub**. Jsou to kondyloidní klouby <sup>[1](#page-12-1)</sup> mezi metakarpálem a proximálním článkem [\[2\]](#page-40-2).
- **PIP kloub** a **DIP kloub** (IP klouby). Oba tyto klouby jsou otočné (hinge joint<sup>[2](#page-12-2)</sup>) [\[2\]](#page-40-2).

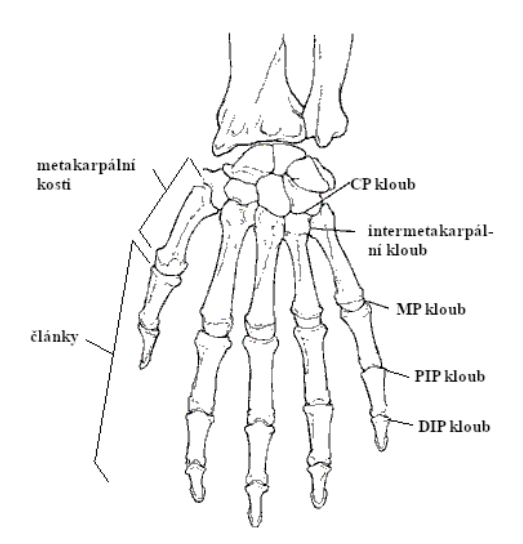

Obrázek 2: Klouby v ruce [\[2\]](#page-40-2), upraveno

## <span id="page-12-0"></span>**2.4 Pohyby předloktí, zápěstí a ruky**

Ruka je schopná těchto pohybů:

- 1. **Pronace** otočení ruky hřbetem nahoru, ulna a radius jsou rovnoběžné [\[4\]](#page-40-3).
- 2. **Supinace** otočení ruky dlaní nahoru, ulna a radius jsou překříženy [\[4\]](#page-40-3).
- 3. **Flexe** zápěstí pohyb dlaně směrem k vnitřní části předloktí [\[2\]](#page-40-2).
- 4. **Hyperextenze** zápěstí opak flexe, pohyb vrchu ruky směrem k vnější části předloktí [\[2\]](#page-40-2).
- 5. **Radiální deviace** zápěstí pohyb ruky směrem k palci [\[2\]](#page-40-2).
- 6. **Ulnární deviace** zápěstí opak radiální deviace [\[2\]](#page-40-2) (pohyb směrem k malíčku).
- 7. **Flexe, extezne, dukce** ruky tyto pohyby umožňují MP klouby [\[2\]](#page-40-2).

<span id="page-12-2"></span><span id="page-12-1"></span><sup>&</sup>lt;sup>1</sup>skloubení mezi mělkou dutinou jedné kosti a zaobleným povrchem druhé kosti [\[3\]](#page-40-4)

<sup>2</sup> skloubení mezi konvexním koncem jedné kosti a konkávním koncem druhé kosti, umožňuje pohyb v jedné ose a to buď flexi nebo extenzi [\[3\]](#page-40-4)

## <span id="page-13-0"></span>**2.5 Vyšetřování biomechaniky ruky**

Podle Gillilandové [\[5\]](#page-40-5) by se při základním vyšetření ruky měl zohlednit věk pacienta, pohlaví a jeho celková historie. Spoustu informací lze získat prostým pozorováním a k vyšetření je dobré si vzít třeba pero, minci, nebo kancelářskou sponku. Vyšetřovat by se měly vždy obě ruce, aby byly jasně vidět případné rozdíly [\[5\]](#page-40-5).

Nyní uvedeme způsoby, kterými lze vyšetřovat biomechaniku ruky [\[5\]](#page-40-5):

- 1. **Pozorování** začíná již při tom, kdy pacient vstoupí do ordinace. Můžeme pozorovat to, jestli má pacient ruku uvolněnou, nebo jestli si ji přidržuje druhou rukou. Další pozorování se dá provádět při tom, když si pacient sundává bundu, nebo jinou část oblečení, zde záleží na tom, jestli potřebuje určitou pomoc (rozepínání knoflíčků, ohrnutí rukávů...).
- 2. **Dotek** teplotu na zarudlých, nebo nateklých místech pacienta lze dobře zhodnotit hřbetem ruky. Dotekem hledáme deformity prstů nebo zápěstí.
- 3. **Aktivní pohyb** při tomto vyšetření jde opět hlavně o pozorování. Jednoho z nejlepších zhodnocení lze dosáhnout tím, že poprosíme pacienta o sepnutí ruky v pěst a následně o natažení prstů. všímáme si asymetrie pohybů ruk, dále pozorujeme flexi a extenzi MP a IP kloubů a dukci prstů. Dalším testem může být držení klíče, či psacího pera, nebo zvednutí malého objektu, jako je kancelářská sponka.
- 4. **Neurologické vyšetřování** je velmi důležité provést celkové neurologické vyšetření. Posuzují se motorické a senzorické funkce každého nervu (radiální, mediánní, ulnární)
- 5. **Speciální testy**
	- Tinelův test
	- Phalenův a Durkanův test pro hledání syndromu karpálního tunelu
	- Fromentův test testuje se ulnární nervová motorická funkce
	- Finkelsteinův test

<span id="page-13-1"></span>Běžnými nálezy těchto testů jsou **revmatická artritída, osteoartritída, Dupuytrenova nemoc, syndrom karpálních tunelů...**[\[5\]](#page-40-5)

## **3 Dupuytrenova nemoc**

Dupuytrenova nemoc (také Dupuytrenova kontraktura, DD či DK) je stav ruky postihující palmární fascii [\[6\]](#page-40-6).

Mezi první projevy DD patří zhušťování kůže na dlani a kožní vtaženiny, následně se začnou vytvářet uzly $^1$  $^1$ . V průběhu času (měsíce až roky) se vyvine pruh, který se postupně stahuje (kontrahuje) a navíjí se na MP klouby a PIP klouby [\[7\]](#page-40-7). Nejčasteji ovlivňuje čtvrtý prst (prsteníček) a pátý prst (malíček) [\[6\]](#page-40-6).

Uzly, které se postupem času stanou součástí pruhů, se vyskytují podél linií longitudinálního tahu v dlani a na prstech [\[8\]](#page-40-8). Krejča[\[8\]](#page-40-8) také ve své knize uvádí histologickou specifikaci z roku 1990, která se dělí do tří fází:

- 1. **Proliferativní fáze** množení buněk vytvářející síly, odpovědné za tkáňové kontrakce a vytváření **uzlů**.
- 2. **Involuční fáze** seřazení buněk podél linií tahu.
- 3. **Reziduální fáze** zůstávají pouze podélně uspořádané silné pruhy kolagenu.

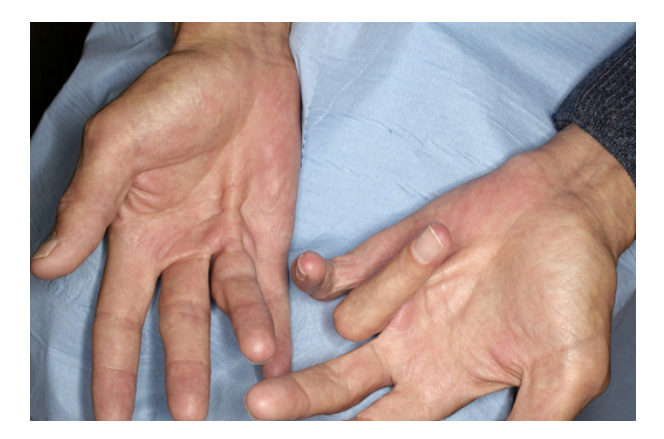

Obrázek 3: Dupuytrenova kontraktura postihující MP kloub a IP kloub [\[6\]](#page-40-6)

## <span id="page-14-0"></span>**3.1 Výskyt nemoci**

Dupuytrenova nemoc typicky ovlivňuje starší bílé severoevropské muže [\[7\]](#page-40-7). Kvůli tomu existuje mnoho teorií o severním původu nemoci, která se po světě rozšířila při Vikingských nájezdech [\[8\]](#page-40-8).

U černochů je nemoc velice výjimečná, stejně tomu je u žluté rasy až na Japonce, u kterých je prevalence<sup>[2](#page-14-2)</sup> vzniku nemoci vyšší než v Evropě, má však mírnější průběh [\[8\]](#page-40-8).

S Dupuytrenovou nemocí se člověk už narodí, ve studii na dvojčatech mají Dupuytrenovu nemoc obě dvě dvojčata a nemoc se u nich projeví v přibližně stejném věku [\[8\]](#page-40-8). Karbowiaková [\[6\]](#page-40-6) poukazuje na studii, ve které 80% zkoumaných pacientů nemoc zdědilo.

Muži jsou až třikrát náchylnější k nemoci, než ženy [\[6\]](#page-40-6). U mužů se nemoc projevuje kolem 50.roku života, u žen poté až kolem 60.roku a mnohdy ani není vyžadován chirurgický zákrok [\[8\]](#page-40-8).

<span id="page-14-1"></span><sup>1</sup>pevná bezbolestná hmota fixovaná na kůži a na hlubší fascii [\[7\]](#page-40-7)

<span id="page-14-2"></span><sup>2</sup>podíl počtu jedinců trpících danou nemocí k počtu všech jedinců ve sledované populaci

## <span id="page-15-0"></span>**3.2 Faktory ovlivňující rozvoj Dupuytrenovy nemoci**

**Kouření a alkoholismus** ovlivňují rozvoj nemoci [\[7\]](#page-40-7). Potvrzena je pozitivní závislost spotřeby alkoholu na stupni postežení nemocí [\[8\]](#page-40-8).

**Cukrovka** má taktéž vliv na rozvoj, zvláště když pacient užívá inzulín, nebo perorální antidiabetika [\[6\]](#page-40-6). Nemoc u pacientů s cukrovkou je mírnější, většinou se vytvoří pouze palmární uzly [\[8\]](#page-40-8).

Vztah mezi Dupuytrenovou nemocí a **epilepsií** je stále nejasný, novější studie však ukazují na spojení mezi **antiepileptickými léky**, stejně tak nejasný je vztah s **manuální prací** [\[6\]](#page-40-6).

### <span id="page-15-1"></span>**3.3 Léčba**

Většina pacientů s Dupytrenovou nemocí nepotřebuje léčbu. Zákrok je téměř vždy chirurgický a měli bychom o něm uvažovat až tehdy, jsou li funkce ruky omezeny. Je li chirurgický zákrok potřebný, nelze stanovit jednoznačně, ale na individuálním posouzení pacientů. Avšak většinou jak se vytvoří kontraktura, je nejlepší nechat situaci zhodnotit specializovaným lékařem [\[7\]](#page-40-7).

### <span id="page-15-2"></span>**3.3.1 Nechirurgická léčba**

Celá léta se hledají a zkouší nechirurgická řešení léčby, abychom se vyhnuli komplikacím spojenými se zákrokem. Téměř u všech nechirurgických metod je ale nulový, nebo téměř malý terapeutický efekt [\[8\]](#page-40-8).

Mezi nejčastější nechirurgická řešení patří radioterpaie, dlahování, steroidní injekce a topický vitamín A [\[7\]](#page-40-7).

### <span id="page-15-3"></span>**3.3.2 Miniinvazivní postupy**

- **Perkutánní fasciotomie** oddělení pruhů ostřím jehly, může být provedeno pouze s lokální anestezií [\[6\]](#page-40-6). Po tomto zákroku změknou reziduální longitudinální vlákna palmární fascie a dojde k rozsahu pohybu v MP a PIP kloubech<sup>[3](#page-15-5)</sup>. Je to jednoduché, levné a bezpečné řešení DK [\[8\]](#page-40-8).
- **Léčba kolagenázou** touto metodou se enzym kolagenázy vpíchne přímo do nemocného pruhu, který musí být hmatný, aby si jej odborný lékař nespletl se šlachou, nervem, nebo cévou [\[8\]](#page-40-8). Zákrok se provádí ambulantně, ale vyžaduje se, aby pacient další den přišel a mohl se mu oslabený pruh přetrhnout [\[6\]](#page-40-6).
- **Extenzivní perkutánní aponeurotomie** jedná se o zákrok s nízkou invazivitou a s rychlou rekonvalescencí, po které nedojde ke zjizvení v dlani. Je však vhodná jen u primárních operací [\[8\]](#page-40-8).

### <span id="page-15-4"></span>**3.3.3 Standardní chirurgická léčba**

• **Limitovaná fasciektomie** - lze provádět v lokální nebo celkové anestezii. Při fasciektomii se buď vyřízne pouze nemocná tkáň, nebo se vyřízne veškerá palmární

<span id="page-15-5"></span><sup>3</sup>Téměř nikdy pacient nedosáhne plné extenze [\[8\]](#page-40-8)

fascie. Řez vypadá jako cikcak a dovoluje ideální přístup do ruky [\[7\]](#page-40-7). Z dlouhodobého hlediska jsou výsledky takové, že je velké procento recidiv, zákrok má však minimální morbiditu a zlepšuje rozsah pohybu [\[8\]](#page-40-8).

- **Dermofasciektomie** excize pruhu a souvisejícího kožního krytu dlaně a prstů. Po excizi se defekt řeší kožním transplantátem. Recidivita je velmi nízká [\[8\]](#page-40-8).
- <span id="page-16-0"></span>• Jedna z nejrozšířenějších metod je **rozšířená aponeurektomie**, při které se odstraní kontrakční pruhy a postižená fascie [\[8\]](#page-40-8).

## **4 Vlastní řešení problému**

Cílem této práce je sestrojit metodiku pro hodnocení ruky pacienta s Dupuytrenovou kontrakturou. V dnešní době se provádí řada různých testů a měření, které však nejsou efektivní a mnohdy ani nevypovídají o závažnosti, či zhoršení stavu nemoci.

Klasický test který se na pacientech provádí je takzvaný "tabletop test"- pacient položí ruku na stůl a pokud se celou dlaní a všemi články prstů nemůže dotknout desky stolu, tak se u něj rozvíjí nemoc.

<span id="page-17-1"></span>Aby doktoři získali nějaké číselné hodnoty, měří se úhly mezi články prstů. Úhly se měří pomocí goniometru<sup>[1](#page-17-0)</sup> (obrázek [4\)](#page-17-1) a to pouze na dorzální straně ruky. Po změření úhlu mezi články se dopočte hodnota úhlu do 180°. Tato hodnota se poté zapisuje do tabulky a klasifikuje se podle Tubiany.

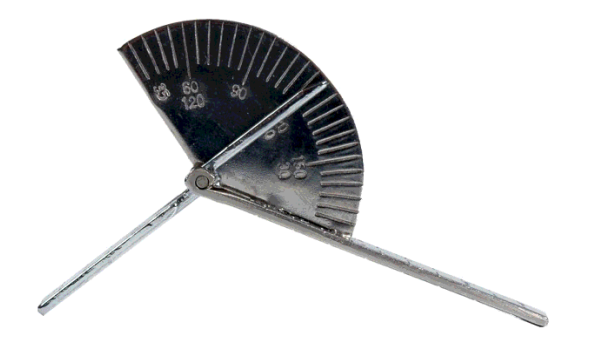

Obrázek 4: Prstový goniometr

Celkový proces je velmi zdlouhavý a pro pacienta může být nepříjemný, či bolestivý. Spoustu by toho mohly o stavu nebo zhoršení říct i pořízené fotky, ale s těmi je problém, jak je uskladnit - jestli každou fotku tisknout a mít ji založenou v kartě, nebo mít dostatečně velký disk a na něm obrovské množství fotek.

Tento problém by mohl vyřešit 3D sken ruky. U každého pacienta by stačil jeden za vyšetření. S 3D skenem by se dalo později i pracovat. Mohly by se na něm měřit úhly mezi články prstů, nebo třeba vyhodnocovat vtaženiny, uzly a pruhy. Kdyby doktoři měli k dispozici skeny z vyšetření, mohli by opticky srovnávat stavy pacientovy ruky.

Jelikož se stav vyhodnocuje pouze na dorzální straně ruky, není potřeba sken ruky celé. Tím se dá ušetřit spousta místa na úložišti. Pro názornou ukázku, či pro kontrolu měření se dá část ruky i vytisknout na 3D tiskárně.

Většina klinik ale nemá dostatek peněz na pořízení 3D skeneru. Metodika byla vytvořena tak, aby se pro skenování dal použít mobilní telefon a vyhodnocování by následně probíhalo na počítači nebo notebooku.

<span id="page-17-0"></span><sup>1</sup>Jednoduché zařízení podobající se úhloměru, které měří rozsah kloubů na ruce Má uhlovou stupnici.

### <span id="page-18-0"></span>**4.1 Zařízení pro skenování**

Skenovat telefonem těleso a následně z něj vytvořit digitální 3D objekt je v dnešní možné. Otevírá se tím spousta možností jak pro domácí kutily, tak pro malé podnikatele či doktory.

Pro skenování telefonem je potřeba nainstalovat speciální aplikaci, některé jsou zdarma, jiné jsou zase placené. Od toho se pak odvíjí kvalita zpracování objektu a celkový dojem aplikace. Výběrem aplikace pro skenování se zabývá kapitola kapitola [4.2](#page-23-0)

Téměř u všech těchto aplikací je ale nutné držet telefon v klidu (netřepat s ním) a ve stejné vzdálenosti od skenovaného tělesa. To je avšak velmi obtížné a skenovat telefonem v ruce značně znehodnocuje výsledek. Proto byl v rámci metodiky nevržen otočný mechanizmus pro telefon. Takto bude zajištěno, že se telefon nebude třepat a skenování bude plynulé.

Cílem bylo celý mechanismus vytisknout na 3D tiskárně. Tato cesta byla zvolena pro to, že 3D tiskárna byla k dispozici v průběhu modelování mechanizmu a prototypy a následně celé části dílů se mohly ihned tisknout. Kdyby jednotlivé díly byly vyrobeny z kovu, rapidně by vzrostla cena mechanismu i výrobní náročnost. A jelikož právě cena může hrát v případě malých klinik velkou roli, byl zvolen 3D tisk.

Zařízení se tisklo na tiskárně CREALITY Ender 3. Je to FDM tiskárna s tiskovou plochou 235x235mm. Díly byly modelovány v programu Autodesk Inventor. Na následujícím obrázku [5](#page-18-1) je zhotovená druhá iterace celého zařízení. Skládá se ze čtyř částí. Základna a šoupátko jsou spolu spojené přes tvarový styk drážkou, šoupátko a spojka jsou spojeny pomocí dvou šroubů M5 se zápustnou hlavou, spojka a držák telefonu jsou spojeny tvarovým stykem přes rybinovou drážku.

<span id="page-18-1"></span>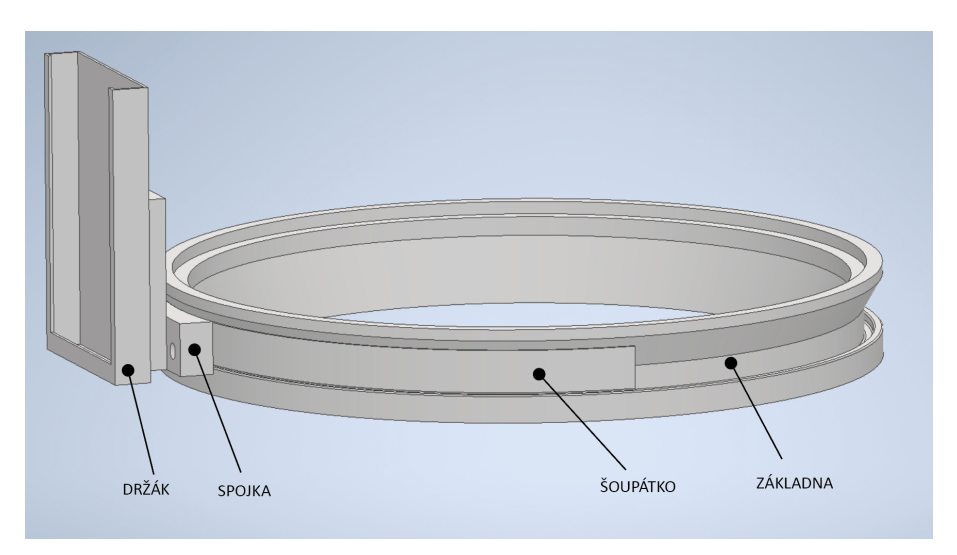

Obrázek 5: Sestava 2. iterace

V praxi pak bude měření probíhat tak, že na základně bude nalepené plexisklo, na které pacient položí svoji ruku. Tím celé zařízení zatíží a obsluha poté bude pomalu otáčet šoupátkem a mobilním telefonem a skenovat ruku.

#### <span id="page-19-0"></span>**4.1.1 Prototyp - 1. iterace**

Prvotní prototyp byl velmi jednoduchý, jak ukazuje obrázek [6.](#page-19-2) Skládal se ze základny, která v sobě neměla žádnou tvarovou drážku. Kolem základny obíhalo šoupátko, které bylo zespodu podepřené ložiskovou kuličkou o průměru 12mm. Pro kuličku byl v modelu udělán výřez, bohužel tam však kulička nemohla být nastálo, protože jsem nedokázal vymyslet její uchycení. To způsobovalo problém hlavně při přenosu zařízení. Jelikož šoupátko nijak nedrželo v základně, bylo velice nestabilní a pohyb nebyl dostatečně hladký pro skenování.

Při tisku se základna musela rozdělit na dva díly, jelikož se nevlezla na tiskovou plochu. Pro hustotu výplně a počet vnějších perimterů (počet vnějších stěn) byly zvoleny hodnoty přednastavené slicerem (program pro vytvoření G-kódu, se kterým je tiskárna schopna pracovat) - tedy hustota výplně 15% a počet perimetrů 3. S těmito hodnotami celkový čas tisku vyšel na 19 hodin a bylo použito 180 gramů materiálu.

<span id="page-19-2"></span>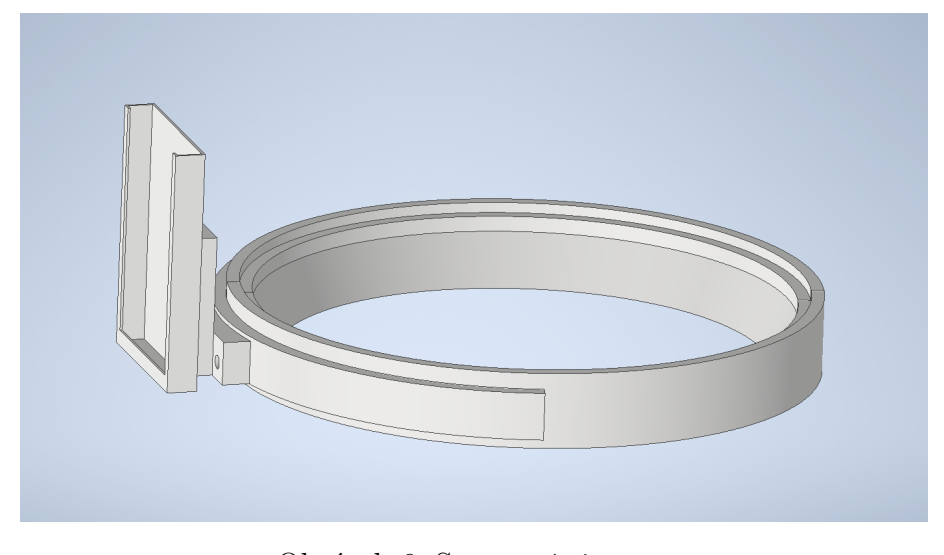

Obrázek 6: Sestava 1. iterace

#### <span id="page-19-1"></span>**4.1.2 Prototyp - 2. iterace**

Po původním prototypu byly některé díly upraveny. Na základnu byla přidána speciální drážka (lze vidět na obrázku [5\)](#page-18-1), ve které šoupátko jezdí. Šoupátko má potom negativní tvar drážky v základně. Jelikož jsou základna a šoupátko poměrně velké díly, nebylo by vhodné vytisknout je celé, bez odzkoušení funkčnosti drážky. Proto se vytiskl pouze kousek z každého dílu, aby se zjistilo zda je drážka funkční. Po tisku se ukázalo, že šoupátko drhne v základně. Následně byly upraveny vůle na modelech a byl vytisknut další kontrolní kousek, u kterého šoupátko jezdilo hladce.

Jelikož se stále jedná o prototyp, je velká snaha ušetřit materiál a čas tisku. U tisku základny byla hustota výplně zvolena opět 5% a počet vnějších perimetrů (počet vnějších stěn) byl zvolen 2. Takto se z doporučených hodnot výplně a perimetrů dostala hmotnost z 60 gramů materiálu a skoro šesti hodin tisku na 45 gramů materiálu a 4,5 hodiny tisku. Tyto hodnoty výplně a počtu perimetrů byly použity u všech dílů. Toto nastavení bylo zvoleno primárně pro ušetření času tisku a snížení nákladů.

Další parametry, které jsem mohly být upraveny pro snížení času tisku, jsou rychlost posuvů, nebo výška vrstvy. Tyto parametry však nebyly změněny z několika důvodů.

Výška vrstvy 0,20mm, kterou byla u dílů použita je optimální pro posuvné části a pro díly, které do sebe zapadají. Kdyby byla zvolena větší výška vrstvy, mohl by nastat problém s pojezdem drážky. Rychlosti posuvů nebyly změněny, protože s vyšší rychlostí by klesala kvalita výtisku.

Při tisku šoupátka musely být použít podpěry, jelikož část dílu visela ve vzduchu. Zvoleny byly organické podpěry (tzv. tree supports), které lze vidět na obrázku [7,](#page-20-1) jelikož povrch součásti je po nich velice čistý a nedrhne v drážce. Tyto podpěry byly využity i při tisku spojky a držáku telefonu.

Po vytisknutí a očištění dílů se pomocí šroubů spojilo šoupátko a spojka. Po vsunutí šoupátka do základny se zjistilo, že spojka drhne o základnu a zamezuje plynulému pohybu. Tento problém byl vyřešen kusem lepenky, která vymezila vzdálenost spojky od základny. Jelikož byla základna rozdělena na dva kusy, musela se spojit dohromady. Nejlepším řešením se jevilo vteřinové lepidlo, které na plasty funguje velmi dobře. .

<span id="page-20-1"></span>Celkový čas tisku dílů vyšel na zhruba 15 hodin a celková hmotnost dílů byla zhruba 130 gramů.

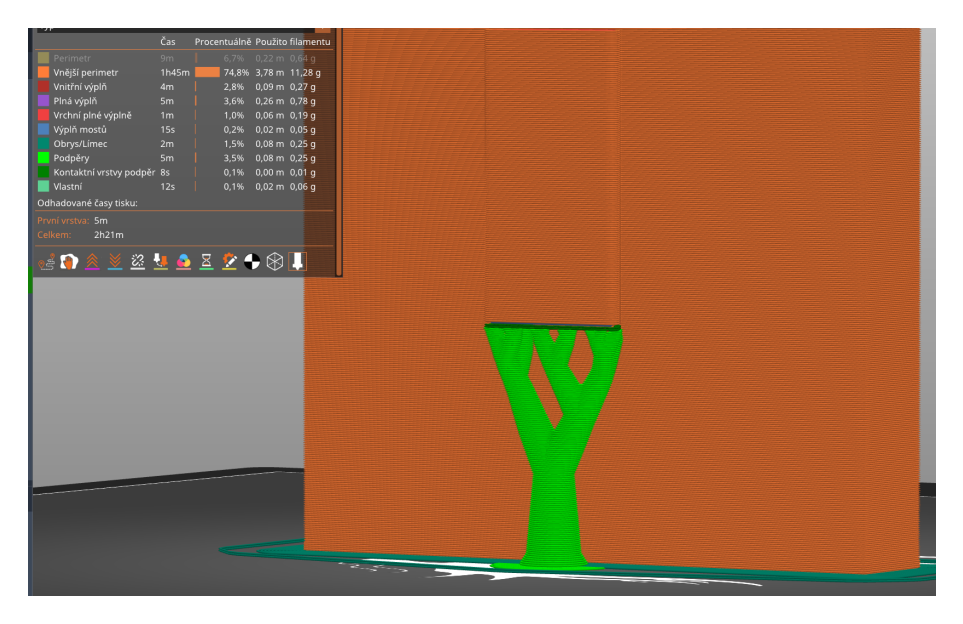

Obrázek 7: Ukázka tzv. Tree supports

### <span id="page-20-0"></span>**4.1.3 Prototyp - 3. iterace**

Při dalších úpravách byl vyřešen lepší kontakt spojky a šoupátka. Spojka již nedrhla o základnu a nebylo potřeba distanční lepenky. Místo šroubů se zápustnou hlavou se použily vytisknuté kolíky. V předchozí iteraci byl totiž problém, že hlava šroubů v určitém místě drhla o základnu a zamezovala tak plynulému pohybu. Další problém se šrouby byl ten, že čím víc se utahovaly, tím více se šoupátko deformovalo a nesedělo do drážky. Vytisknuté kolíky vyřešily oba dva problémy.

Další úpravy prodělala i základna. Jelikož se základna skládá ze dvou dílů, bylo obtížné její slepení dohromady tak, aby na sebe drážka dobře navazovala. Toto bylo vyřešeno tak, že se drážka na jedné polovině základny zachovala a na druhé polovině byla z modelu odstraněna. Šoupátku už tedy nevadil přechod z jedné poloviny na druhou. Taky byly

vymodelovány do dna drážky otvory, do kterých byly vloženy ložiskové kuličky o průměru 2.5 mm. Tím se zjemnil celkový chod šoupátka v drážce.

Poslední úpravu, kterou byl celý mechanismus vylepšen, byla podpěra držáku telefonu. Ve spojce byla vytvořena drážka pro ložisko, které bylo nasazeno na vytištěný kolík a zasunuto do drážky. Telefon byl podepřen a jeho tíha nevyvracela šoupátko z drážky. Ložisko z drážky nevypadávalo, tudíž bylo lepší volba než pouhá kulička z ložiska.

Při tisku byla opět zvolena minimální hustota výplně a počet perimetrů. U dílů které potřebovaly podpěry byl zvolen organický typ. Celkový čas tisku vyšel na 14 hodin a bylo použito 118 gramů materiálu.

S těmito úpravami byl mechanizmus sám osobě funkční, avšak ne až tak funkční jako celek s vybranou aplikací pro skenování [4.2.](#page-23-0) Telefon byl totiž příliš blízko skenované ruky a nedokázal ji v tomto důsledku zachytit celou. Proto byla vytvořena ještě finální iterace mechanizmu.

<span id="page-21-1"></span>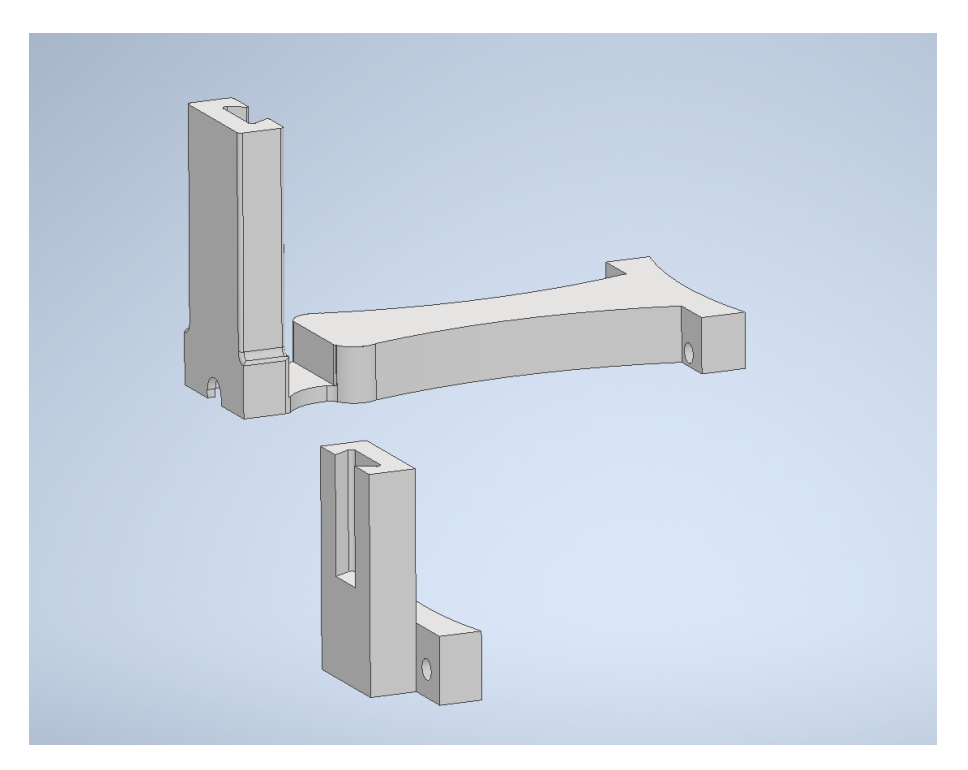

Obrázek 8: Upravená spojka šoupátka a držáku (nahoře) oproti staré spojce (dole)

#### <span id="page-21-0"></span>**4.1.4 Prototyp - 4. iterace**

Poslední velkou úpravou prošla spojka šoupátka a držáku telefonu. Zásadní úpravy dílů byly spojeny s vybranou mobilní aplikací pro skenování.

Jelikož aplikace pracují hlavně s předními kamerami telefonu, tak bylo umístění držáku telefonu nevhodné. Proto se rybinová drážka umístila na protilehlou stranu, než byla doposud. Tím se otočil celý držák a telefon nyní lze zasunout tak, aby byl na ruku natočen přední kamerou.

Druhá úpravu se týkala celkové velikosti této spojky. V třetí iteraci byl telefon od středu základny vzdálen pouhých 130 mm. To mělo za následek, že kamera telefonu nebyla schopna snímat objekty blízko plexiskla na základně. Problém byl vyřešen tak, že celá spojka držáku telefonu byla prodloužena a telefon byl vzdálen od středu základny 340 mm. Srovnání velikostí spojek lze vidět na obrázku [8.](#page-21-1) Aby byla více podepřena dlouhá část spojky, přidal se ještě jeden výřez pro ložisko. Telefonem lze nyní objet celou základnu a získat tak kompletní sken nemocné ruky.

### <span id="page-22-0"></span>**4.1.5 Finální mechanizmus**

Když už bylo jisté, že je mechanizmus funkční a splňuje všechny požadavky, mohl se vytisknout ve finální verzi. Nastavení tisku bylo změněno na 3 (někde 4) počty perimetrů a hustota výplně na 20%. Počet spodních vrstev byl nastaven jako 4 a vrchních vrstev jako 3.

Po vytisknutí všech dílů se zapravily nedokonalosti a spojilo šoupátko se spojkou pomocí vytisknutých kolíků, které se pojistily vteřinovým lepidlem. Dále se spojily díly základny k sobě přes tvarovou drážku, která se taktéž pojistila vteřinovým lepidlem.

Jako další se pracovalo na podsvícení ruky pomocí LED pásku. Nejdříve se na výstup RGBW[2](#page-22-1) LED pásku naletoval vstup USB vodiče s možností ovládání přes ovladač. Místo toho by šel použít obyčejný LED pásek pouze s bílou barvou, v testech byly ale zkoušeny i jiné barvy podsvícení. Jelikož má pásek samolepící zadní stranu, mohl se rovnou nalepit na zkosenou stěnu základny a výstupní vodič prostrčit otvorem v základně.

Následně se z tlustého plexiskla vyřízl kruh, který po zabroušení sedl do osazení v základně. Světlo, které prosvěcuje zespodu bylo však příliš ostré, proto se plexi sklo obrousilo i na povrchu a dostal se tak matný efekt. Tímto se částečně světlo utlumilo, avšak zachovala se dostatečně jeho funkce.

<span id="page-22-2"></span>S takto připraveným mechanizmem, jako je na obrázku [9,](#page-22-2) je možno skenovat ruce pacientů s Dupuytrenovou kontrakturou.

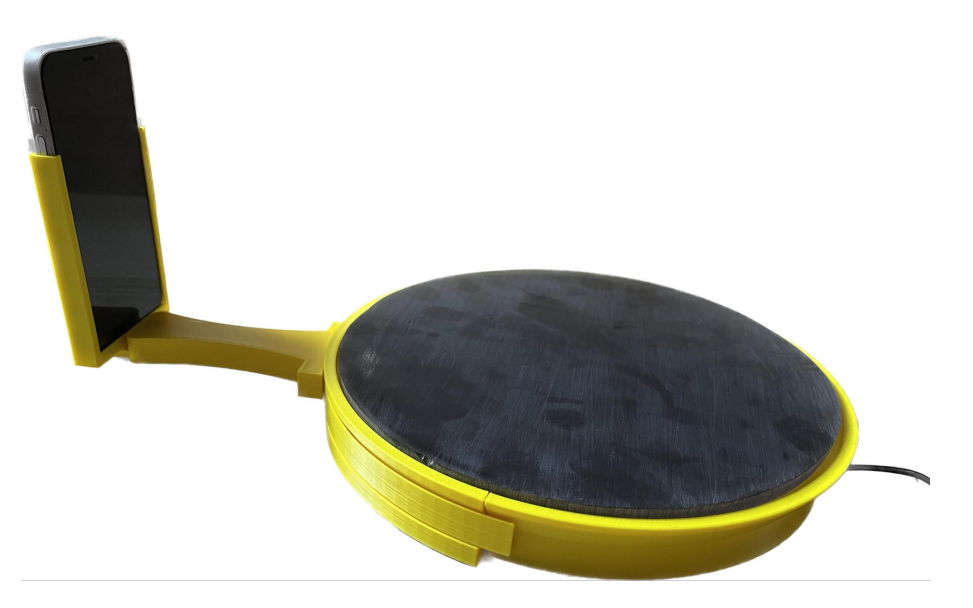

Obrázek 9: Finální mechanismus pro skenování ruky

<span id="page-22-1"></span><sup>2</sup>LED pásek s červenou, zelenou, modrou a bílou barvou

### <span id="page-23-0"></span>**4.2 Mobilní aplikace pro skenování**

Cílem této podkapitoly bylo nalézt ideální, již existující, aplikaci pro 3D skenování. Aplikace by měla být lehce dostupná, uživatelsky přívětivá a spolehlivá. Většina aplikací které byly vyzkoušeny využívají speciální funkce telefonu, jako je například LiDAR, který využívá k měření laserový paprsek. Další aplikace fungují s přední kamerou, která v sobě má zabudované odemykání telefonu pomocí obličeje. Jiné aplikace zase fungují pouze se zadní kamerou.

Výběr aplikace se směřoval hlavně na můj telefon - iPhone 12 mini. Telefon má funkci odemykání obličejem, ale nemá LiDAR sensor. Tato kombinace je v dnešní době nejčastější u uživatelů telefonu a proto bude můj telefon dostačující.

V následujících podkapitolách jsou popisovány jednotlivé aplikace. Zaměřeno je hlavně na funkčnost, celkové působení, klady a zápory aplikací a taky to, zda jsou aplikace placené, nebo jestli jsou nějaké jejich funkce placené.

### <span id="page-23-1"></span>**4.2.1 3D Scanner App**

Tato aplikace používá ke skenování přední kameru telefonu s funkcí rozpoznání obličeje. Po naskenování se 3D objekt objeví na obrazovce a je možné jej přímo v aplikaci upravit, jako třeba ořezat nežádoucí části, nebo změnit velikost objektu. Ořezání nežádoucích částí funguje velice dobře. Dále jde třeba objekt rotovat či zarovnat k rovině. Další funkcí můžeme změřit vzdálenost mezi dvěma body, nebo změřit obsah obrazce.

Z aplikace lze objekt exportovat ve formátech .obj, .stl, nebo další, které jsou vhodné pro úpravu například v softwaru Blender, nebo jsou vhodné pro 3D tisk. Při exportování modelu lze vybrat jestli objekt bude texturovaný, vyhlazený, nebo složen z drátů.

Aplikace sama při uvítání rozpozná, že telefon má funkci odemykání obličejem a upraví si sama nastavení. Při tomto nastavení je možné skenovat malé objekty a části lidského těla. Aplikace však není vhodná ke skenování větších objektů.

3D Scanner app je zdarma ke stažení na App Store. Pokročilejší funkce, jako ořezávání a měření nevyžadují platbu, stejně tak export.

#### <span id="page-23-2"></span>**4.2.2 Scandy Pro**

Scandy Pro je aplikace opět využívající přední kameru telefonu. Ovládání je velmi intuitivní. Je možné skenovat jak malé objekty, tak objekty velké, nebo všechny části těla.

Při skenování lze nastavit, jestli chci výsledný 3D objekt barevný, nebo monochromatický. Dále lze nastavit vyhlazení objektu, avšak na úkor času procesování objektu.

I tato aplikace nabízí vestavěné funkce pro upravení objektu po naskenování. Automatická funkce vyčištění a zaplnění děr však nefunguje příliš dobře. Vyhlazení, oříznutí a rotování na druhou stranu funguje bez problémů.

Export je možný ve formátech vhodných pro následnou úpravu v modelovacích softwarech (.obj, .stl). Dále aplikace nabízí možnost zvětšení a export přímo do 3D editoru.

Scandy pro je zdarma, ale velmi omezeně co se týče počtu exportů. Bezplatně můžu exportovat pouze jeden sken týdně. Dále je možnost jednorázové platby za sken a to za 79 Kč<sup>[3](#page-23-3)</sup>. Nebo je možné zakoupit licenci roční za 999 Kč nebo měsíční za 169 Kč<sup>[4](#page-23-4)</sup>.

<span id="page-23-3"></span><sup>3</sup>Ke dni 17.04.2023

<span id="page-23-4"></span><sup>4</sup>Ke dni 17.04.2023

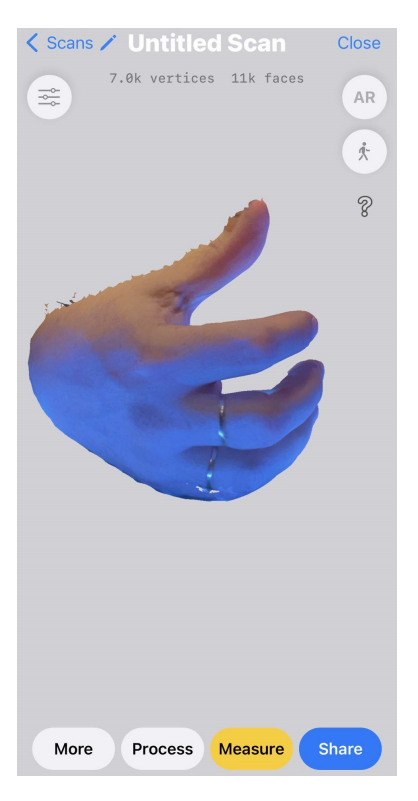

Obrázek 10: Prostředí aplikace 3D scanner app po zhotovení modelu

### <span id="page-24-0"></span>**4.2.3 Scaniverse**

Aplikace Scaniverse nevyužívá funkci přední kamery, ale pracuje na takovém principu, že vyfotí několik fotek zadní kamerou a ty poté poskládá do 3D modelu. Scanniverse je zcela zdarma a veškeré úkony v aplikaci jsou nezpoplatněny.

Prostředí aplikace je příjemné, samotné skenování trvá pouze chvilku. Po zhotovení modelu je možno jej ořezat a zbavit se tak nechtěných částí modelu.

Exportovat lze ve formátech .obj, .stl, .ply a další.

### <span id="page-24-1"></span>**4.2.4 EM3D**

EM3D, neboli Ethan makes 3D je další uživatelsky přívětivá aplikace, která opět využívá přední kameru telefonu. Práce s aplikací je velmi jednoduchá. Věc, nebo část těla kterou chcete skenovat se postupně zbarvuje, což indikuje, která část objektu je již naskenovaná.

Vyhotovení modelu trvá velmi krátkou chvíli a je možné jej ořezat, nebo jinak naorientovat. Z Aplikace je export možný ve formátech .obj, .stl a další, avšak export je zpoplatněn. Možnost exportovat ve formátu .obj je zpoplatněna jednorázovou částkou 200 Kč [5](#page-24-3) a nebo je možné zakoupit celý balíček formátů za 500 Kč [6](#page-24-4)

### <span id="page-24-2"></span>**4.2.5 Zhodnocení aplikací**

Tyto čtyři aplikace nebyly jediné, které byly odzkoušeny. Většina aplikací ale byla zpoplatněna, i když při instalaci tvrdily, že je vše zdarma. Jiné aplikace zase měly velice nepřehledné prostředí a nepracovalo se s nimi velmi dobře.

<span id="page-24-3"></span><sup>5</sup>Ke dni 15.05.2023

<span id="page-24-4"></span><sup>6</sup>Ke dni 15.05.2023

Pro návrh metodiky bude požita aplikace **3D Scanner App**. Pracovní prostředí je opravdu velmi jednoduché. Výsledky jsou velice kvalitní a velmi rychle zpracované. Spousta možností při exportu dílu šetří spoustu času při následném měření úhlů prstů. Při testování aplikace se vypozorovalo pár bodů, které je třeba dodržovat pro co nejlepší výsledek:

- **Osvětlení** je potřeba dostatečné světlo, avšak ne příliš silné. Nejlepší je nepřímé venkovní denní osvětlení, nebo stíněné pokojové světlo + podsvícení zespodu. Protože ohnuté prsty házejí stín na dlaň, podsvícením zespodu je dosaženo lepších výsledků. Svítit lampou, nebo svítilnou telefonu přímo na ruku není příliš vhodné.
- **Pohyb** telefonem se musí hýbat pomalu a plynule, pacientova ruky by se však neměla pohnout vůbec. Nejlépe je mít ruku naprosto uvolněnou a trochu nahnutou na palmární stranu, aby kamera zachytila i malíček.
- **Vyhotovení modelu** dostačující rozlišovací vzdálenost je 300 mm. To znamená, že vše co je od kamery dál, než je 300 mm, nebude do výsledku zahrnuto. Tím se jednak rapidně zrychlí čas vyhotovení modelu a jednak se bez práce zbavíme všech nežádoucích prvků, jako je třeba nábytek místnosti, nebo torzo těla pacienta. Výrazně se tím sníží i velikost výsledného souboru.

### <span id="page-25-0"></span>**4.3 Fotogrammetrie**

Dalším způsobem, jak vytvořit 3D model s telefonem je pomocí fotogrammetrie a vhodného software na počítači.

Fotogrammetrie je věda, která vytváří rozměry z fotografií. Fotografie je vlastně 3D projekce do 2D roviny, přičemž se ale ztrácí informace o hloubce. Cílem fotogrammetrie je obrátit tento proces. [\[9\]](#page-40-9)

Celý proces fotogrammetrie probíhá v počítačovém software Meshroom. Jeho ovládání je taktéž velmi jednoduché. Nejdříve je potřeba telefonem nebo fotoaparátem vyfotit z různých úhlů několik fotek, tak aby na fotce bylo vždy alespoň 50% obsahu předešlé fotky. Následně už stačí jen fotky nahrát do Meshroom a stisknout tlačítko start.

Při zkoušení fotogrammetrie nebylo dosaženo uspokojivých výsledků. Zkušební ruka byla focena na kameru GoPro Hero 8 a udělalo se 90 fotek ruky z různých úhlů s velkým překrytím. Stejně tento software nedokázal vytvořit model ruky. Chyba byla buďto v osvětlení, neboť většina fotek byla vždy zamítnuta kvůli snížené kvalitě, nebo byla chyba v umístění ruky. Při focení byla ruka ve svislé poloze ve vzduchu a kolem ní bylo vždy spousta dalších objektů. Když se ale zkoušel vyfotit jiný objekt, který se dokázal více odizolovat od okolního šumu, výsledky byly lepší, avšak ne tak dobré jako pomocí telefonu a aplikace v něm.

Vytvoření modelu trvá v Meshroom zhruba 30x déle než aplikaci 3D Scanner App. Zatímco mobilní aplikaci trvá tvorba zhruba 2 minuty, Meshroom na to potřebuje téměř hodinu. Výsledná velikost souboru vytvořeného mobilní aplikací je asi 1.5 Mb a velikost souboru vytvořeného pomocí Meshroom je 15 Mb.

### <span id="page-26-0"></span>**4.4 Software pro měření úhlů**

Používání vhodného softwaru je kritické pro vytvořenou metodiku. Cílem výběru bylo, aby bylo používání softwaru opět co nejjednodušší. Proto byly při testování vybrány tři softwary, které jsou bezplatné, uživatelsky nenáročné a které lze používat se základním přednastavením. Důraz při výběru byl kladen i na hardwarové požadavky.

### <span id="page-26-1"></span>**4.4.1 Autodesk Mesmixer**

Autodek Meshmixer pracuje s 3D trojúhelníkovými sítěmi se soubory typu .obj, .stl, .ply a další. Nabízí spoustu možností úpravy 3D modelů vytvořenými skenováním. Jednotlivé plochy sítě lze lehce mazat, deformovat, nebo doplnit chybějící plochy. Možnosti úprav modelu jsou zobrazeny na obrázku [11](#page-27-0)

Po importu modelu pacientovy ruky je model vyobrazen barevně. Očistění nežádoucích částí modelu je snadné a velmi rychlé - postup popsán v metodice.

Software se dá taky použít na vizuální kontrolu s modelem z předešlé prohlídky, jelikož lze do jednoho pracovního okna nahrát více modelů najednou. Jednotlivé modely lze pak posunout vedle sebe a rychle zhodnotit, jestli se stav pacienta zhoršil.

Autodesk Meshmixer však není příliš vhodný na číselné vyhodnocení stavu pacienta. Tento software už nadále není vyvíjený, ale je stále podporovaný společností Autodesk. Výhodnější na číselné vyhodnocení je Fusion 360 vytvořený taktéž společností Autodesk.

#### <span id="page-26-2"></span>**4.4.2 Fusion 360**

Fusion 360 je počítačová cloudová aplikace, to znamená že počítač na kterém je aplikace používána nemusí být zcela výkonný. Procesy totiž probíhají na vzdáleném serveru a proto má aplikace nižší hardwarové požadavky. Nevýhodou je, že počítač pro fungování aplikace musí být připojený k internetu.

Pomocí Fusion 360 lze snadno měřit úhly mezi články prstů přímo na dorsální straně ruky. Stačí pouze použít funkci měření a vybrat body na článcích, mezi kterými se úhel změří. Jelikož je model vytvořený ze sítě, tak se měřící nástroj přichytí na kraj plochy sítě a není potřeba složitě rotovat model tak, aby tato funkce měřila ve správné rovině.

Naimportovaný model je zobrazený v jedné barvě, vizuální porovnání stavu pacienta z předešlých kontrol není tak dobře proveditelné, jako v aplikaci Meshmixer [4.4.1.](#page-26-1) Prostředí aplikce Fusion 360 lze vidět na obrázku [12](#page-27-1) nalevo.

### <span id="page-26-3"></span>**4.4.3 Blender**

Blender je další bezplatný software pro 3D grafiku, který lze používat nejen pro zobrazení a úpravu třírozměrných modelů.

V tomto softwaru lze modely upravovat i měřit úhly mezi články prstů. Není tedy potřeba mít dvě různé aplikace. Odstranit nežádoucí části modelu lze rychle a snadno, měřit úhly je náročnější. Funkce měření disponuje schopností přichytávat se na okraje sítě, stejně jako Fusion 360. Celkově je ale aplikace neintuitivní a je potřeba se s ní lépe seznámit. Prvotní prostředí lze vidět na obrázku [12](#page-27-1) napravo.

<span id="page-26-4"></span>Naimportovaný model je monochromatický, tudíž je vizuální srovnání stavů pacienta nevhodné.

<span id="page-27-0"></span>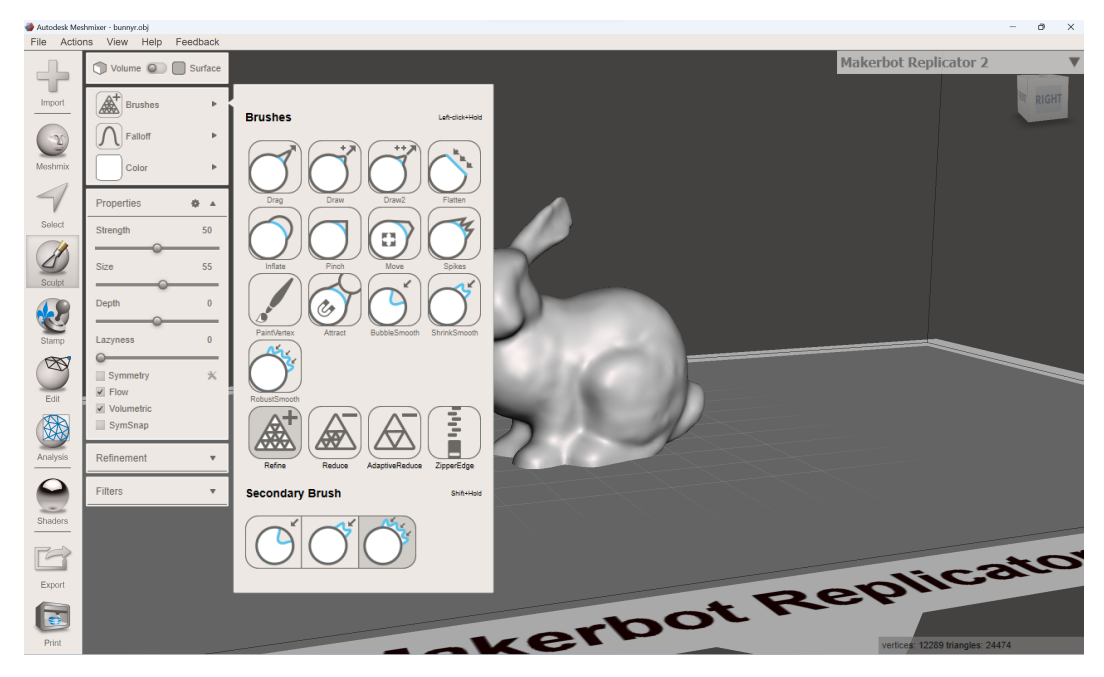

Obrázek 11: Možnosti úprav modelu v aplikaci Meshmixer

<span id="page-27-1"></span>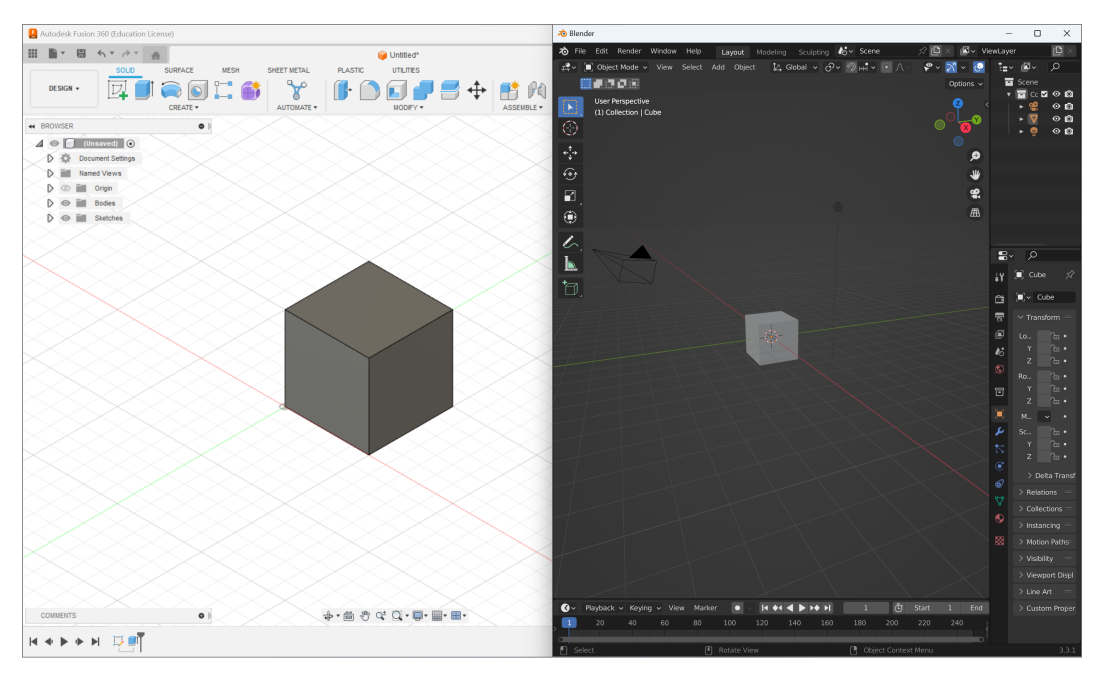

Obrázek 12: Prostředí aplikace Fusion 360 (vlevo) a Bledner (vpravo)

## **5 Metodika pro určování úhlů mezi jednotlivými články ruky**

Tato kapitola se zabývá detailním metodickým postupem pro vyšetření pacienta s Dupuytrenovou kontrakturou. Metodika se skládá ze dvou hlavních částí.

• **Postup pro vytvoření 3D modelu ruky** - detailní pracovní postup s využitím vytvořeného mechanizmu v kapitole [4.1.](#page-18-0) Metodika se zabývá složením mechanizmu, nastavením mobilní aplikace, používáním mechanizmu a aplikace.

• **Úprava modelu a měření úhlů mezi články ruky** - postup pro úpravu modelu a následné změření úhlů, postup doplňují fotografie z používaného softwaru.

Metodika byla vytvořena tak, aby byla zcela pochopitelná i pro člověka bez znalostí softwarů pro trojrozměrnou grafiku.

## <span id="page-28-0"></span>**5.1 Postup pro vytvoření 3D modelu ruky**

- **Cíl postupu:** Vytvořit pomocí telefonu a vytisknutého mechanizmu trojrozměrný záznam ruky pacienta s Dupuytrenovou kontrakturou.
- **Doba trvání:** do 10 minut
- **Potřeby:** Mechanizmus pro správné držení telefonu, telefon s funkcí odemykání obličejem s nainstalovanou aplikací *3D Scanner App*.

Metodika zahrnuje i postup pro 3D tisk.

- 1. **Tisk mechanizmu** je potřeba vytisknout všechny .stl soubory otočného mechanizmu. Minimální hodnoty nastavení tisku jsou:
	- Hustota výplně: 15%
	- Počet perimetrů: 3
	- počet vrchních/spodních vrstev: 3
	- Podpěry: ANO u dílů: základna1, šoupátko, držák, spojka
- 2. **Úprava vytištěných dílů** vytištěné modely je nutno zbavit imperfekcí, jako jsou vypouknuté spodní vrstvy a vytvořené švy od začínajících nových vrstev. Tento krok je nutný pro to, aby mohlo šoupátko hladce jezdit v drážce.
- 3. **Složení mechanizmu** po očištění dílu lze mechanizmus složit. Dva kusy základny spojit přes tvarovou drážku a pojistit lepidlem. Na šikmou stěnu základny nalepit LED pásek a výstupní vodič prostrčit drážkou v základně. Šoupátko a spojku držáku telefonu spojit kolíkem a pojistit lepidlem. Do drážek v spojce vložit ložiska a prostrčit tlustý kolík. Posledním krokem je položení plexiskla na základnu (taktéž možno pojistit lepidlem) - obrázek [9.](#page-22-2)
- 4. **Poučení pacienta** tento krok je nezbytný pro získání nejlepšího výsledku skenování. Je potřeba pacienta poučit o tom, že musí ruku držet co nejvíce v klidu, dále že ruka musí být nakloněna na palmární stranu k základně, aby bylo možné oskenovat i malíček.
- 5. **Nastavení aplikace** aplikace si sama nastaví nejlepší parametry při prvním spuštění. Při opakovaném spuštění je nejlepších výsledků dosaženo při používání True-Depth kamery - toto nastavení se skrývá v pravém dolním rohu aplikace.
- 6. **Skenování** Telefon vložit do držáku telefonu a ten zasunout přes rybinovou drážku do spojky šoupátka. Stisknutím červeného tlačítka na obrazovce telefonu zahájit odpočet. Po skončení odpočtu začíná skenování a od této chvíle se ruka pacienta nesmí pohnout. Obsluha pomalu a plynule pohybuje šoupátkem tak, aby se naskenovala pouze dorzální strana ruky pacienta s méně rozšířenou kontrakturou, nebo aby se

naskenovala i palmární strana ruky v případě více rozšířené nemoci. Jakmile má aplikace dostatek dat pro vytvoření 3D modelu, proces skenování automaticky zastaví.

- 7. **Vytvoření modelu** po naskenování se v aplikaci změní obrazovka, na které lze ve spodní části zvolit rozlišovací vzdálenost. Doporučená hodnota maximální vzdálenosti je 0,4 metrů. Objekty co jsou dál než 0,4m od telefonu nebudou do skenu zahrnuty, tím se zmenší velikost výsledného souboru a čas vytváření modelu. Zbytek nastavení na této obrazovce neupravovat. vytvoření modelu trvá zhruba 2 minuty.
- 8. **Vizuální kontrola vytvořeného modelu** po skončení předešlého kroku se na obrazovce telefonu objeví náhled hotového modelu. Zde lze vidět, jestli je vyhotovený model nějak poškozený, nebo nesprávně vytvořený. Stisknutím tlačítka *More* lze model upravit (ořezat, natočit) avšak toto není doporučeno, jelikož manipulace s 3D objektem na telefonu není velmi přívětivá.
- 9. **Export vytvořeného modelu** po kontrole stisknutím na tlačítko *Share* lze vybrat typ souboru pro export. Doporučeno je vybrat soubor typu OBJ a uložit soubor do paměti telefonu, popřípadě rovnou soubor odeslat do počítače - přes email, airdrop, datovým kabelem (záleží na typu telefonu a počítače).

Pomocí této metodiky lze dosáhnout nejlepších výsledků pro vytvoření skenu pacientovy ruky.

## <span id="page-29-0"></span>**5.2 Postup pro úpravu modelu a změření úhlů mezi články ruky**

- **Cíl postupu:** Upravit vytvořený 3D model a změřit úhly na článcích prstů
- **Doba trvání:** do 20 minut
- **Potřeby:** Počítač s vhodným softwarem

Tato část metodiky je zde popsána dvěma způsoby. V jednom z nich je použito aplikací Mesmixer a Fusion 360. V druhém způsobu je popsán postup v aplikaci Blender.

#### <span id="page-29-1"></span>**5.2.1 Meshmixer + Fusion 360**

Postup touto metodou není tak náročný na hardwarové požadavky počítače, jako postup s aplikací Blender. Před zahájením metody je potřeba vědět, jak se v jednotlivých softwarech pohybovat v prostoru.

V aplikaci **Meshmixer** lze pohyb v prostoru realizovat pouze pomocí myší. Stisknutím a držením prostředního tlačítka myši se objekt pohybuje ve 2D rovině. Stisknutím a držením pravého tlačítka myši lze objektem rotovat. Rotace lze dosáhnout i stisknutím a držením klávesnice *Shift* a následným stisknutím a držením prostředního tlačítka myši.

V aplikaci **Fusion 360** se v prostoru pohybuje za pomocí myši a klávesnice. Jelikož jsou obě tyto aplikace vytvořené stejnou společností, tak se pohyb realizuje stejně jako v Mesmixer, až na výjimku v rotaci modelu. Ta lze realizovat pouze stisknutím a držením klávesnice *Shift* a následným stisknutím a držením prostředního tlačítka myši.

- 1. **Zahájení v Mesmixer** po otevření aplikace se objeví základní obrazovka. Uprostřed obrazovky je šest obdélníků, z nichž jeden má na sobě velký znak **plus** a nápis **import**. Stisknutím tohoto obdélníku se otevře prohlížeč souborů a vybere se naskenovaný model ruky pacienta ve formátu OBJ.
- 2. **Zarovnání modelu** naimportovaný model je vhodné zarovnat se základní mřížkou prostoru. Provede se to stisknutím tlačítka *Edit* na levém bočním panelu. Na rozbalené liště se následně vybere funkce *Transform* a v kolonce *Rotate* se model orotuje o zadaný úhel potvrzením tlačítkem *Accept*. Postup znázorňuje obrázek [13](#page-31-0) červeně označenými tlačítky.
- 3. **Odstranění nežádoucích částí** tímto krokem lze snížit velikost souboru a zlepšit přehlednost pro následné měření. Po stisknutí na tlačítko *Select* na levém bočním panelu je aktivní funkce výběrového štětce. Po najetí kurzorem myši na nechtěnou část modelu se kolem kurzoru objeví šedý kruh - ten indikuje, že funkce výběru štětcem je aktivní a po stisknutí a držení levého tlačítka myši lze vymalovat nechtěné plochy modelu. Označená plocha svítí oranžovou barvou jako na obrázku [14.](#page-31-1) Takto označené plochy je možno smazat klávesou *Delete* nebo klávesou *X* na klávesnici počítače. Tento krok opakovat, dokud nebude model vyčištěn.
- 4. **Uložení a export** po odstranění nechtěných částí je potřeba hotový model uložit pomocí kláves *ctrl + S*. Model se ale uloží jako soubor typu .mix, který není vhodný pro další zpracování. Výhodnější je proto hotový model exportovat ve formátu OBJ pomocí kláves *ctrl + E*.
- 5. **Vizuální kontrola** velmi výhodné je dělat i vizuální kontroly, například pro srovnání stavu pacienta z předešlé prohlídky. K upravenému modelu lze naimportovat další upravený model ruky stisknutím tlačítka *File* na horním panelu a na rozležené liště stisknout tlačítko *Import*. Meshmixer se dále zeptá, jestli se má síť nahradit a nebo vložit jako další. Stisknutím tlačítka *Append* se model vloží jako další samostatná síť, se kterou lze manipulovat nezávisle na první síti. Jednotlivé modely je možné postavit vedle sebe (obrázek [15\)](#page-32-1), nebo překrývat pokud jsou ve správném měřítku. Tento bod postupu není nutný a není potřeba pro číselné vyhodnocení pacientova stavu.
- 6. **Import do Fusion 360** po spuštění aplikace se otevře nový pracovní projekt. Importovat model ruky lze přes klávesovou zkratku *ctrl + O*. Po stisknutí zkratky se na obrazovce objeví okno a ve levém spodním rohu stisknout tlačítko *Open from my computer*. Toto tlačítko otevře prohlížeč souborů a je možné vybrat model ruky pacienta.
- 7. **Měření úhlů** stisknutím klávesy *I* na klávesnici se zapne funkce měření. Aby se dal změřit úhel mezi články, je potřeba zvolit tři body pro měření. První bod se vybere kliknutím levého tlačítka myši na objekt, druhý i třetí bod se vyberou stejně, akorát musí být dodrženo správné pořadí výběru. Po výběru tří bodu se na obrazovce ukáže číselná hodnota stupňů mezi přímkami tvořenými těmito body. Důležité je co nejpřesněji vybrat body měření a vědět, že i při zapnuté funkci měření se lze pohybovat v prostoru a rotovat okolo modelu. Například při měření úhlu u PIP kloubu ukazováčku se první bod vybere na MP kloubu ukazováčku, druhý bod na PIP kloubu a třetí na DIP kloubu. N obrázku [16](#page-32-2) jde vidět číselnou hodnotu ohnutého PIP kloubu. Velkou nevýhodou měření ve Fusion 360 je nemožnost posunout vybraný bod na jiné místo a tím zkvalitnit měření.

8. **Vyhodnocení** - předešlý bod postupu lze opakovat dokud nejsou změřeny všechny úhly ohnutých kloubů. Takto změřené hodnoty lze psát například do jednoduché excel tabulky, ve které se udělá přepočet na správné vyhodnocení. K validnímu vyhodnocení je potřeba dopočítat úhel, který kloubu chybí do totální flexe (tedy do úplného napnutí). Každý pacient může mít svoji tabulku a po každé prohlídce s měřením se rovnou může vypočítat hodnota, která řekne jestli se stav pacienta zhoršil, nebo ne.

<span id="page-31-0"></span>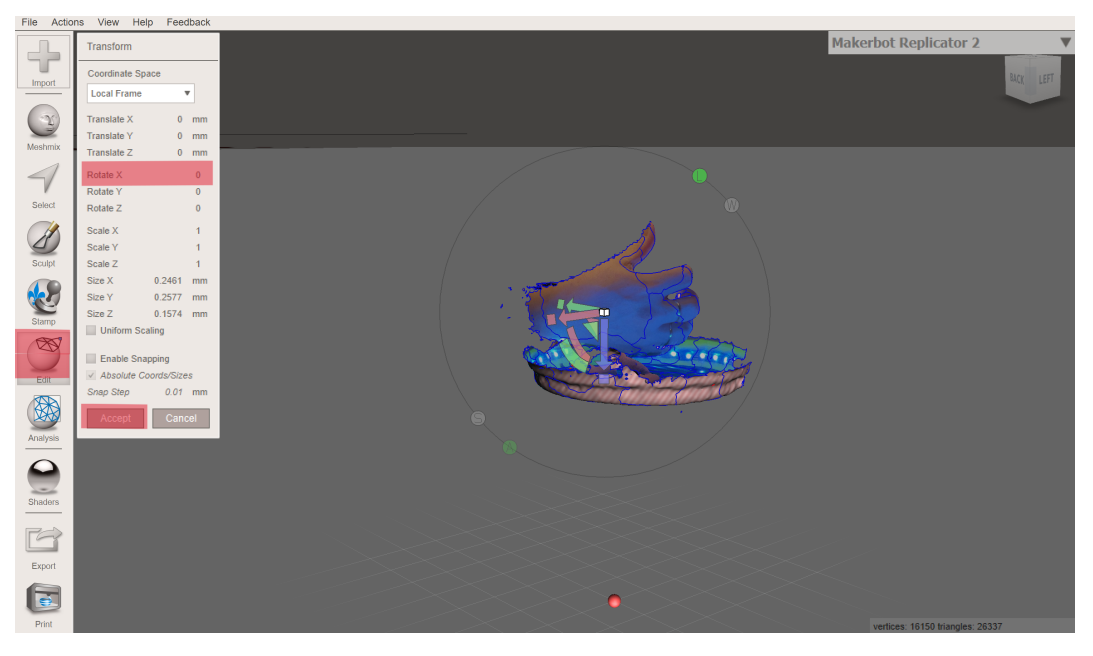

Obrázek 13: Zarovnaná ruka v prostředí aplikace Meshmixer

<span id="page-31-1"></span>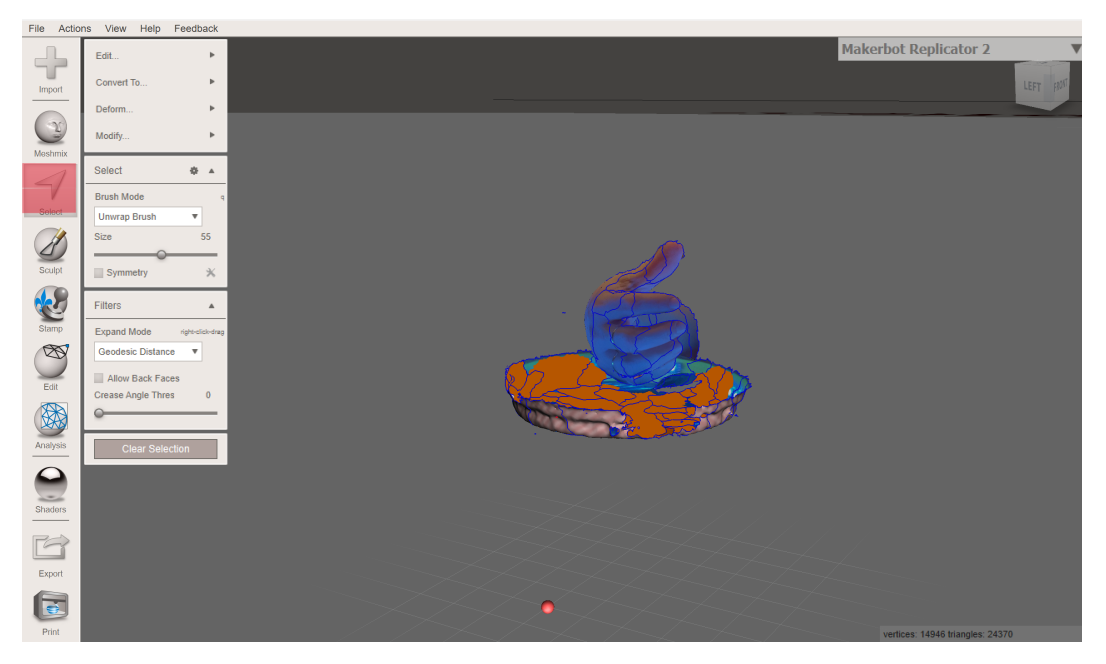

Obrázek 14: Označené plochy modelu

<span id="page-32-1"></span>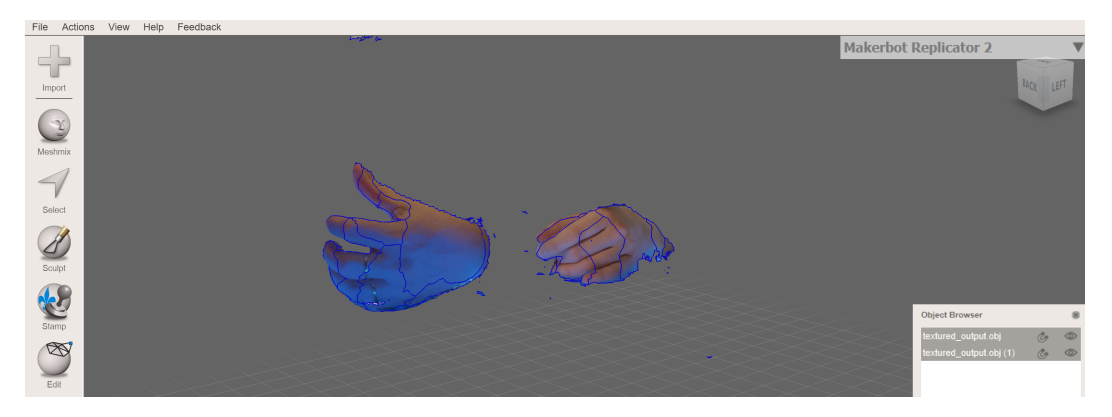

Obrázek 15: Vizuální srovnání dvou modelů

<span id="page-32-2"></span>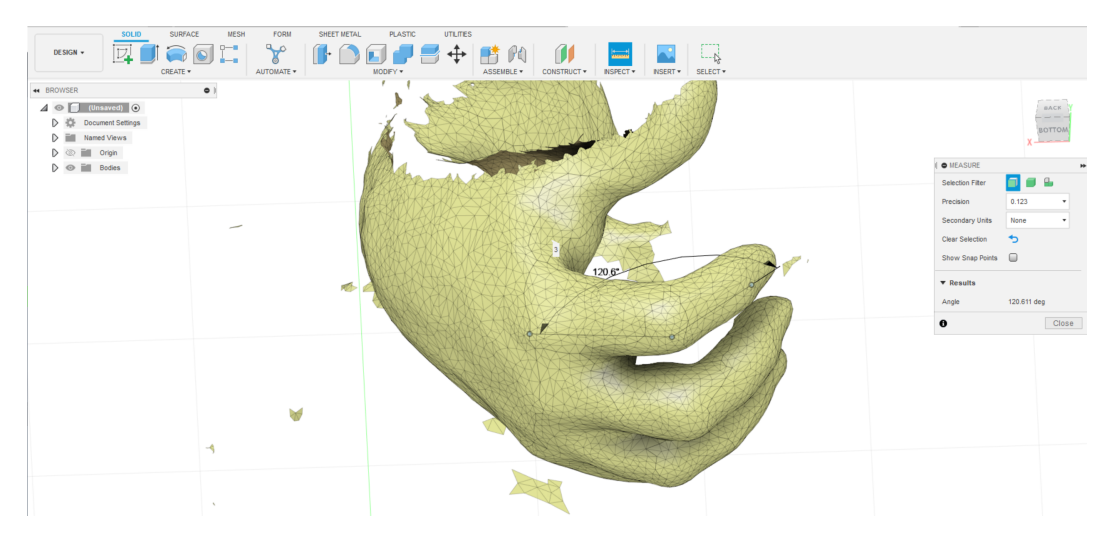

Obrázek 16: Změřený úhel PIP kloubu ukazováčku ve Fusion 360

### <span id="page-32-0"></span>**5.2.2 Blender**

V aplikaci **Blender** lze pohyb v prostoru realizovat myší a klávesnicí. Pohyb kolem objektu v rovině se realizuje stisknutím a držením klávesnice *Shift* a stisknutím a držením prostředního tlačítka myši. Rotace kolem objektu se provede pouze stisknutím a držením prostředního tlačítka myši.

- 1. **Import do Blender** po vytvoření nového pracovního okna je potřeba stisknout tlačítko *File* v horním panelu aplikace. V rozbalené liště se pak vybere funkce *Import .obj* jako na obrázku [17.](#page-33-0) V průzkumníku souborů poté vybrat sken pacientovy ruky.
- 2. **Odstranění nežádoucích částí** nejdříve je potřeba přepnout model do režimu úprav. Toto se provede stisknutím na rozbalovací lištu v levé horní části obrazovky, kde je napsáno *Object mode*. V liště je nutné vybrat *Edit mode* - na obrázku [18](#page-34-1) zbarveno červeně. S tímto nastavením modelu je možné vybrat jednotlivé plochy sítě, které lze odmazat. Stisknutím a držením levého tlačítka myši lze pohybem myši vybrat plochy k odstranění. Takto vybrané plochy se zabarví do oranžova. Oranžově zbarvené plochy lze smazat klávesou *Delete* na klávesnici počítače. Po stisknutí se plocha hned nesmaže (tak jak tomu bylo v aplikaci Meshmixer) ale objeví se funkční lišta klávesy, na které se vybere tlačítko *Faces*, nebo *Vertices*. Takto se odmažou všechny nežádoucí části skenu, dokud není model očištěný.
- 3. **Měření úhlů** tento krok probíhá stále v módu úprav objektu. Funkce měření se nachází na levém panelu nástrojů. Stisknutím na tlačítko s pravítkem, označené červeně na obrázku [19,](#page-34-2) se funkce zapne. Pro správný výsledek je potřeba vybrat nejdříve dva body měření. Na konkrétním měření úhlu ohnutého PIP kloubu ukazováčku se jako první bod vybere MP kloub ukazováčku a druhý bod DIP kloubu ukazováčku. Nejdříve kurzorem myši najet na MP kloub. Stisknutím a držením klávesy *Ctrl* a následným stisknutím a držením levého tlačítka myši se vybere první bod měření, který se díky klávese *Ctrl* chytí na okraj plochy sítě kloubu. Stále nutno držet levé tlačítko myši a najet kurzorem na DIP kloub a při stisknuté klávese *Ctrl* pustit tlačítko myši. Pokud je některý ze dvou bodu nevhodně umístěn, je možné ho přesunout najetím kurzoru myši na bod měření, stisknout a držet levé tlačítko myši a na novém místě s držením klávesy *Ctrl* levé tlačítko myši pustit. Je dobré mít na paměti, že i se zapnutou funkcí měření se lze v prostoru stále pohybovat. Nyní je mezi vybranými body přímka, která je spojuje. Aby se změřil úhel, je potřeba kamkoliv na přímku (kromě počátečního a koncového bodu) najet kurzorem myši a stisknout a držet levé tlačítko myši. Pohybem myši se přímka zlomí a vytvoří se na ní nový bod, který lze ustavit na PIP kloub najetím kurzoru myši s novým bodem přímky a následným puštěním levého tlačítka myši při stisknuté klávese *Ctrl* - tím opět docílíme toho, že se bod vybere na dorzální straně ruky pacienta přímo na kloubu. Číselná hodnota ukazuje úhel ohnutého PIP kloubu ukazováčku. Kdyby se body měření vybíraly bez stisknuté klávesy *Ctrl*, tak by nebylo téměř možné se nikdy trefit přímo na kloub ruky, protože by se přímka měření tvořila v libovolném prostoru.
- 4. **Vyhodnocení měření** předešlý postup se opakuje, dokud nejsou změřeny všechny potřebné úhly. Naměřené hodnoty lze zaznamenávat do tabulky, stejně jako u bodu **8** při používání aplikace **Fusion 360**.

<span id="page-33-0"></span>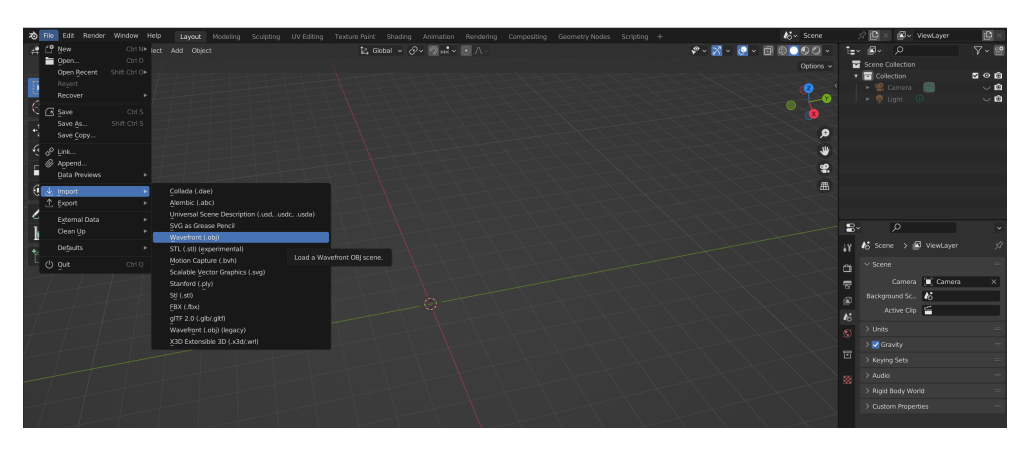

Obrázek 17: Naimportování souboru do Blender

<span id="page-34-1"></span>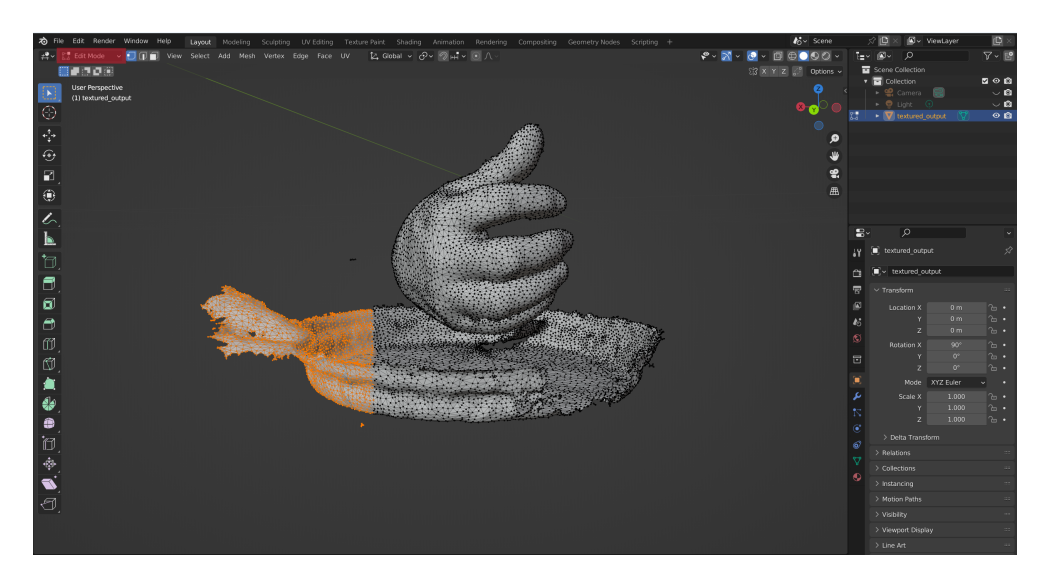

Obrázek 18: Označené plochy připravené ke smazání

<span id="page-34-2"></span>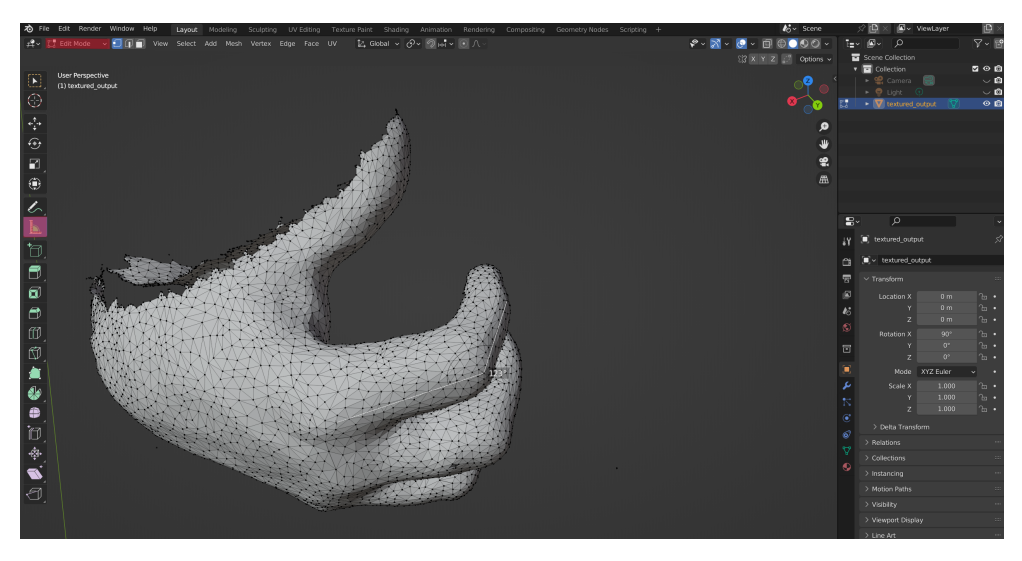

Obrázek 19: Změřený úhel PIP kloubu ukazováčku v aplikaci Blender

## <span id="page-34-0"></span>**5.3 Testování metodiky měření na konkrétních skenech ruky**

Při testování byly nasimulovány čtyři případy nemoci - alfa, beta, gama, delta. Nasimulované případy se od sebe lišily různými způsoby. Pacient **alfa** byl muž s postiženým prsteníčkem. Pacient **beta** byla žena s postiženým prsteníčkem. Pacient **gama** byl muž s buclatými prsty a postiženým prsteníčkem. Pacient **delta** byla žena s postiženým malíčkem. Všechny modelové situace lze vidět na obrázku [21.](#page-35-0)

Cílem testování bylo porovnat hodnotu úhlů změřených na nasimulovaném prstu s hodnotou změřenou pomocí softwaru Fusion 360 a Blender. Dalším cílem testování bylo srovnat naměřené hodnoty úhlů ze dvou zmíněných aplikací a zjistit rozdíl v měření. Naměřit hodnotu na reálné ruce bylo však téměř nemožné, jelikož se jednalo pouze o simulace. Měření tedy proběhlo na nasimulovaném prstu, který byl vytisknut na 3D tiskárně. Takto se zamezilo chybě v měření, která by vznikla pohybem zdravého prstu.

<span id="page-35-1"></span>Celý proces probíhal podle postupu uvedeném v sestavené metodice. Začalo se skenováním jednotlivých ruk, jak lze vidět na obrázku [20.](#page-35-1) Po naskenování ruky, aplikace vytvořila model, jehož zpracování je zobrazeno na obrázku [22.](#page-36-0)

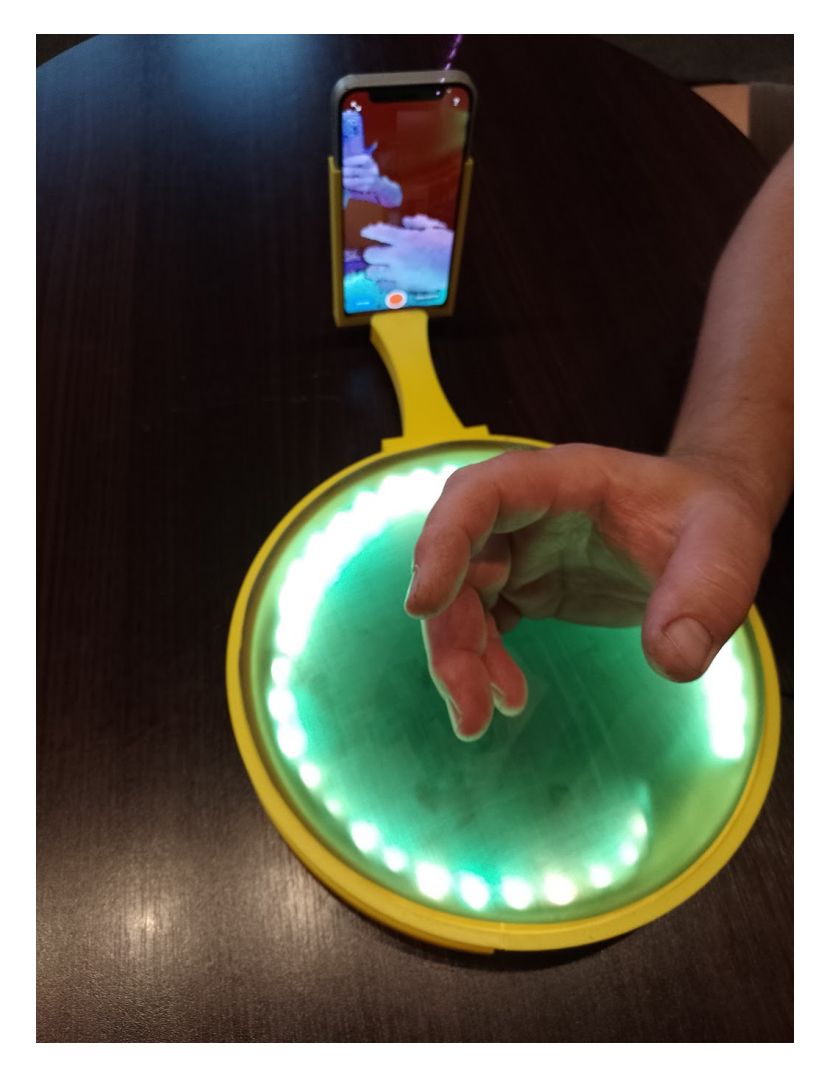

Obrázek 20: Skenování pomocí rotačního mechanizmu

<span id="page-35-0"></span>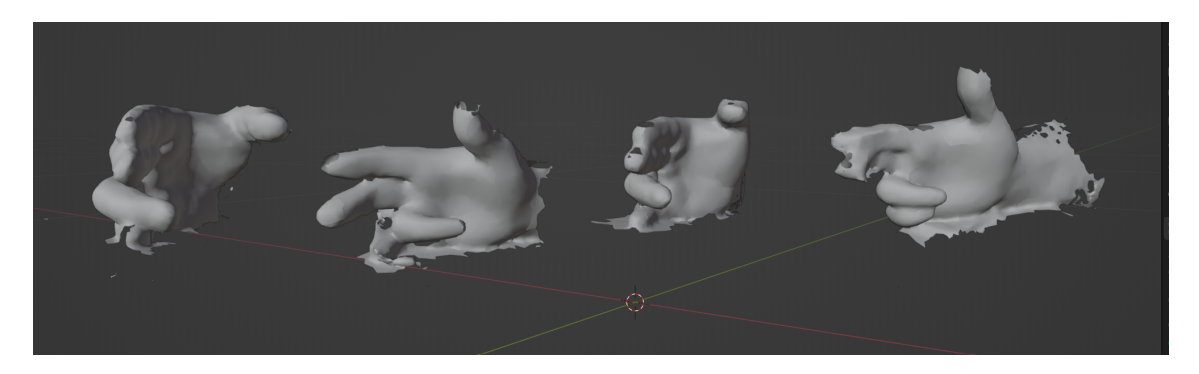

Obrázek 21: Očištěné modely nasimulovaných ruk, zleva pacient alfa, beta, gama, delta

Po naskenovaní se všechny modely očistily, aby byly připravené na měření.

<span id="page-36-0"></span>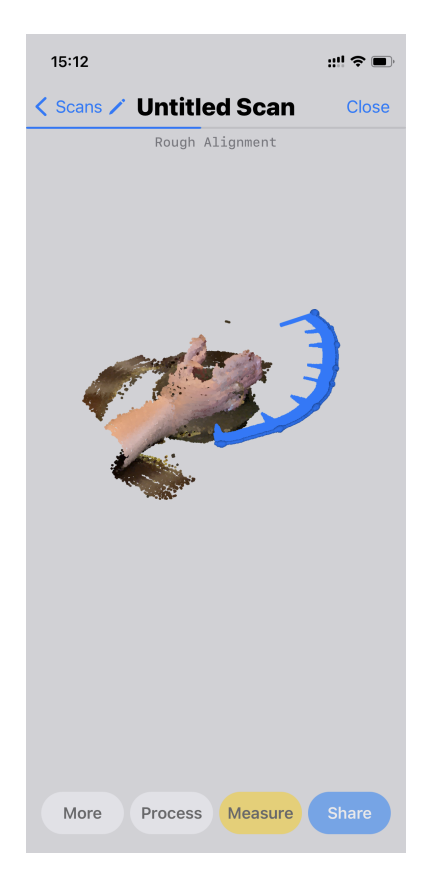

Obrázek 22: Vytváření modelu ruky v aplikaci 3D Scanner app

V průběhu testování nastaly u skenování dva časté problémy, které však byly snadno řešitelné. Zde jsou uvedeny i s jednoduchým řešením:

- U pacientů s buclatými prsty je možné, že na vytvořeném modelu nepůjde poznat kde přesně je kloub. To pak může zkreslovat výsledky. Nejjednodušším řešením je naimportovat model do Meshmixer a na nevýrazných kloubech za pomocí funkce *Drag* vytvořit výstupky, které poté půjde vidět v aplikaci Fuison 360 nebo Blender. Použitá funkce jde vidět na obrázku [23.](#page-37-0)
- Častým problémem při skenování je nesprávně vytvořený malíček na modelu. Stává se to proto, že malíček je příliš natlačený na plexisklo a skenovací aplikace jej nedokáže správně rozeznat. Toto může způsobovat problém u pacientů s postiženým malíčkem, jelikož by se pak nedal vyhodnotit. Řešením je podložit část ruky tak, aby byl postižený malíček ve vzduchu. Pak bude snadněji rozpoznatelný od podložky.

Samotné měření poté bylo zaznamenáváno do tabulky. Tabulka je rozdělena na tři části měření. Na vytisknutém prstu, pomocí aplikace Fusion 360 a pomocí aplikace Blender. Aplikace Blender umožňuje mít na modelu několik měřených hodnot a model jde s uloženými hodnotami měření i ukládat. V aplikaci Fusion 360 lze měřit vždy jen jednu hodnotu.

Tabulka [1](#page-37-1) ukazuje změřené hodnoty nasimulovaného prstu čtyř pacientů. Číselné hodnoty úhlů kloubů jsou uvedené ve stupních

Samotné naměřené hodnoty ovšem nic nevypovídali o přesnosti a spolehlivosti měření. Proto byla vytvořena tabulka [2,](#page-37-2) která ukazuje rozdíly hodnot (v absolutní hodnotě) ve stupních použitých způsobů měření.

<span id="page-37-0"></span>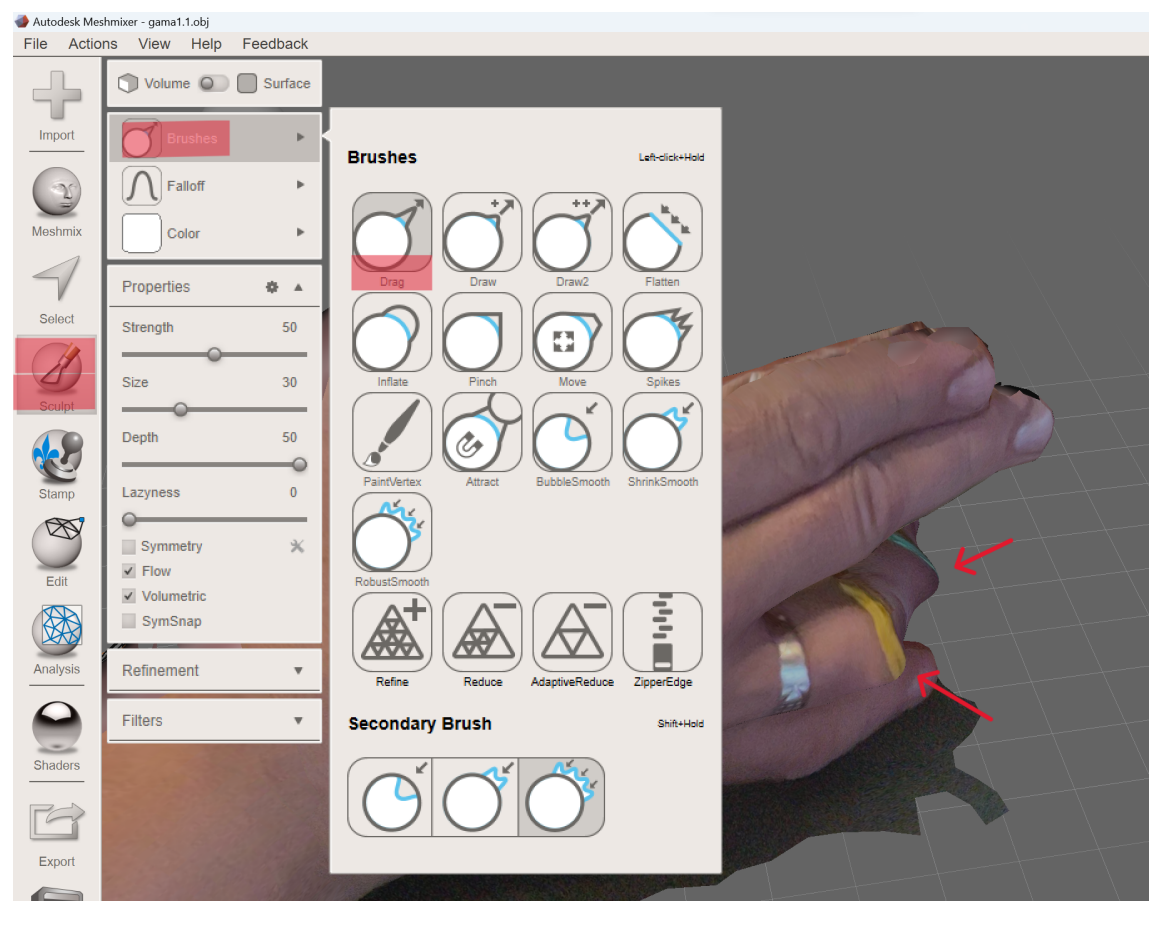

Obrázek 23: Zvýraznění kloubů na buclatém prstu v aplikaci Meshmixer

<span id="page-37-1"></span>

|         | úhloměr |     |            | Fusion 360 |            |            | Blender |     |            |
|---------|---------|-----|------------|------------|------------|------------|---------|-----|------------|
| Pacient | МP      | PIP | <b>DIP</b> | МP         | <b>PIP</b> | <b>DIP</b> | МP      | PIP | <b>DIP</b> |
| alfa    | 180     | 122 | 157        | 180        | 121,5      | 157,9      | 180     | 123 | 157        |
| beta    | 131     | 84  | 150        | 131,6      | 84,2       | 149,5      | 131     | 83  | 150        |
| gama    | 180     | 130 | 169        | 180        | 129,3      | 171,6      | 180     | 129 | 170        |
| delta   | 157     | 109 | 108        | 157,9      | 107,2      | 107,5      | 156     | 109 | 109        |

Tabulka 1: Naměřené hodnoty kloubů prstů

<span id="page-37-2"></span>

|         | Fusion 360-Blender |     |            | úhloměr-Fusion 360 |     |            | úhloměr-Blender |                  |     |
|---------|--------------------|-----|------------|--------------------|-----|------------|-----------------|------------------|-----|
| Pacient | МP                 | PIP | <b>DIP</b> | MP                 | PIP | <b>DIP</b> | МP              | PIP              | DIP |
| alfa    |                    | 1,5 | 0,9        | 0                  | 0,5 | 0.9        | 0               |                  |     |
| beta    | 0.6                | 1.2 | 0,5        | 0.6                | 0.2 | 0,5        | 0               |                  |     |
| gama    | $\theta$           | 0,3 | 1,6        | 0                  | 0.7 | 2,6        | 0               |                  |     |
| delta   | 1,9                | 1,8 | 1,5        | 0,9                | 1.8 | 0,5        |                 | $\left( \right)$ |     |

Tabulka 2: Rozdíly naměřených hodnot

Tabulka [2](#page-37-2) ukazuje, že maximální rozdíl při měření stejných úhlů v různých softwarech byl pouhých 1,9°. To znamená, že metodika je správné nastavená v obou softwarech. Tabulka dále ukazuje rozdíl naměřené hodnoty na skutečném prstu od hodnoty změřené v aplikaci Fusion 360 a Blender. Zde je ukázáno, že se hodnoty naměřené v aplikaci Blender více shodují s realitou než hodnoty naměřené v aplikaci Fusion 360. To ale neznamená, že hodnoty z Fusion 360 jsou chybné, protože hodnoty změřené digitálně (ať už pomocí Fusion 360 nebo Blender) jsou mnohem více relevantnější pro následné vyhodnocování stavu pacienta, než když je pacient vyhodnocen goniometrem. Goniomter má totiž svá úskalí při měření buclatějších, nebo nějak deformovaných prstů, kdy neměří reálné hodnoty mezi klouby.

## <span id="page-39-0"></span>**Závěr**

Hlavním cílem bakalářské práce bylo vytvoření metodiky pro měření úhlů jednotlivých kloubů na ruce postižených Dupuytrenovou kontrakturou. Dosavadní postup měření je příliš zastaralý a u některých pacientů může zkreslovat výsledky. Proto bylo zapotřebí vytvořit novou metodu měření pomocí počítačových softwarů, která je snadnou použitelná, přístupná a doktorovi i pacientovi přívětivá.

Součástí metodologie byl návrh zařízení pro skenování ruky mobilním telefonem. Mechanismus prošel mnoha úpravami, ale s poslední iterací návrhu bylo dosaženo kvalitních modelů naskenované ruky. V práci byly popsány dva postupy měření s různými softwary, se kterými lze snadno změřit úhly kloubů pacienta.

Tato metodologie umožňuje měřit úhly kloubů až po pacientově prohlídce a taky mít digitalní záznam z prohlídek, který se může mezi sebou porovnávat. Při testování metodologie na nasimulovaných případech nemoci se zjišťoval rozdíl v měření při použítí softwarů Fusion 360 a Blender. Ukázalo se, že maximální rozdíl v měření byl 1,9°. Tento rozdíl nemá podstatný vliv při vyhodnocování pacienta podle Tubiany. Dále se zjišťoval rozdíl klasického měření na vytisknutých prstech na 3D tiskárně a digitálního měření na vytvořených modelech. Z dosažených výsledků bylo vidět, že metodika je správně nastavená.

Měření úhlů mezi jednotlivými články prstu je touto cestou velice rychlé a efektivní. Naměřené hodnoty jsou navíc mnohem více relevantnější pro vyhodnocování, než hodnoty naměřené pomocí goniometru kvůli různorodé fyzické stavbě prstů.

## <span id="page-40-0"></span>**Seznam použitých zdrojů**

- <span id="page-40-1"></span>[1] CAROLA, Robert; HARLEY, John P.; NOBACK, Charles R. *Human Anatomy*. Třetí vydání. New York: McGraw-Hill, 1992. isbn 0-07-010527-8.
- <span id="page-40-2"></span>[2] HALL, Susan J. *Basic biomechanics*. Třetí vydání. Boston: McGraw-Hill, 1999. isbn 00-711-6373-5.
- <span id="page-40-4"></span>[3] JUNEJA, Pallavi; MUNJAL, Akul; HUBBARD, John B. *Anatomy Joints*. Treasure Island, Florida: StatPearls Publishing, 2022.
- <span id="page-40-3"></span>[4] KŘIVÁNKOVÁ, Markéta. *Somatologie: pro střední zdravotnické školy*. 2., doplněné vydání. Praha: Grada Publishing, 2019. isbn 978-80-271-0695-0.
- <span id="page-40-5"></span>[5] GILLILAND, Catherine; ROWAN, Clare H. Examination of the hand and relevant clinical anatomy. *Surgery (Oxford)* [online]. 2022, roč. 40, č. 3, s. 192–197 [cit. 2023-02-16]. issn 02639319. Dostupné z doi: [10.1016/j.mpsur.2021.11.023](https://doi.org/10.1016/j.mpsur.2021.11.023).
- <span id="page-40-6"></span>[6] KARBOWIAK, Marta; HOLME, Thomas; KHAN, Kamran; MOHAN, Arvind. Dupuytren's disease. *BMJ: British Medical Journal* [online]. 2021-06-04, roč. 373 [cit. 2023-02-06]. ISSN 1756-1833. Dostupné z DOI: [10.1136/bmj.n1308](https://doi.org/10.1136/bmj.n1308).
- <span id="page-40-7"></span>[7] TOWNLEY, W A; BAKER, R; SHEPPARD, N; GROBBELAAR, A O. Dupuytren's contracture unfolded. *BMJ: British Medical Journal* [online]. 2006-02-16, roč. 332, č. 7538, s. 397–400 [cit. 2023-02-06]. issn 0959-8138. Dostupné z doi: [10.1136/bmj.](https://doi.org/10.1136/bmj.332.7538.397) [332.7538.397](https://doi.org/10.1136/bmj.332.7538.397).
- <span id="page-40-8"></span>[8] KREJČA, Miroslav. *Dupuytrenova nemoc*. 2., doplněné a přepracované vydání. Praha: Grada Publishing, 2017. isbn 978-80-247-5424-6.
- <span id="page-40-9"></span>[9] *AliceVision* [online]. 2020. [cit. 2023-05-13]. Dostupné z: [https : / / alicevision .](https://alicevision.org/) [org/](https://alicevision.org/).